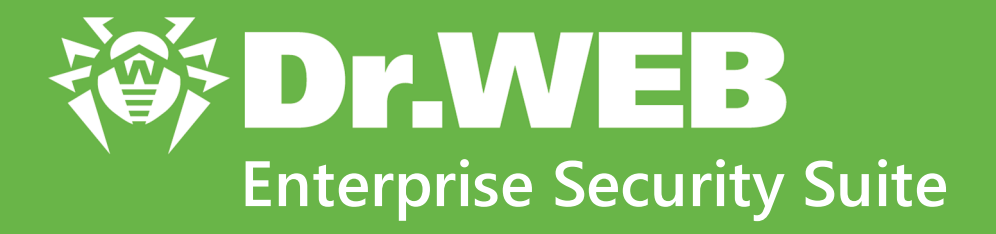

# **Управление Интернет-шлюзами UNIX**

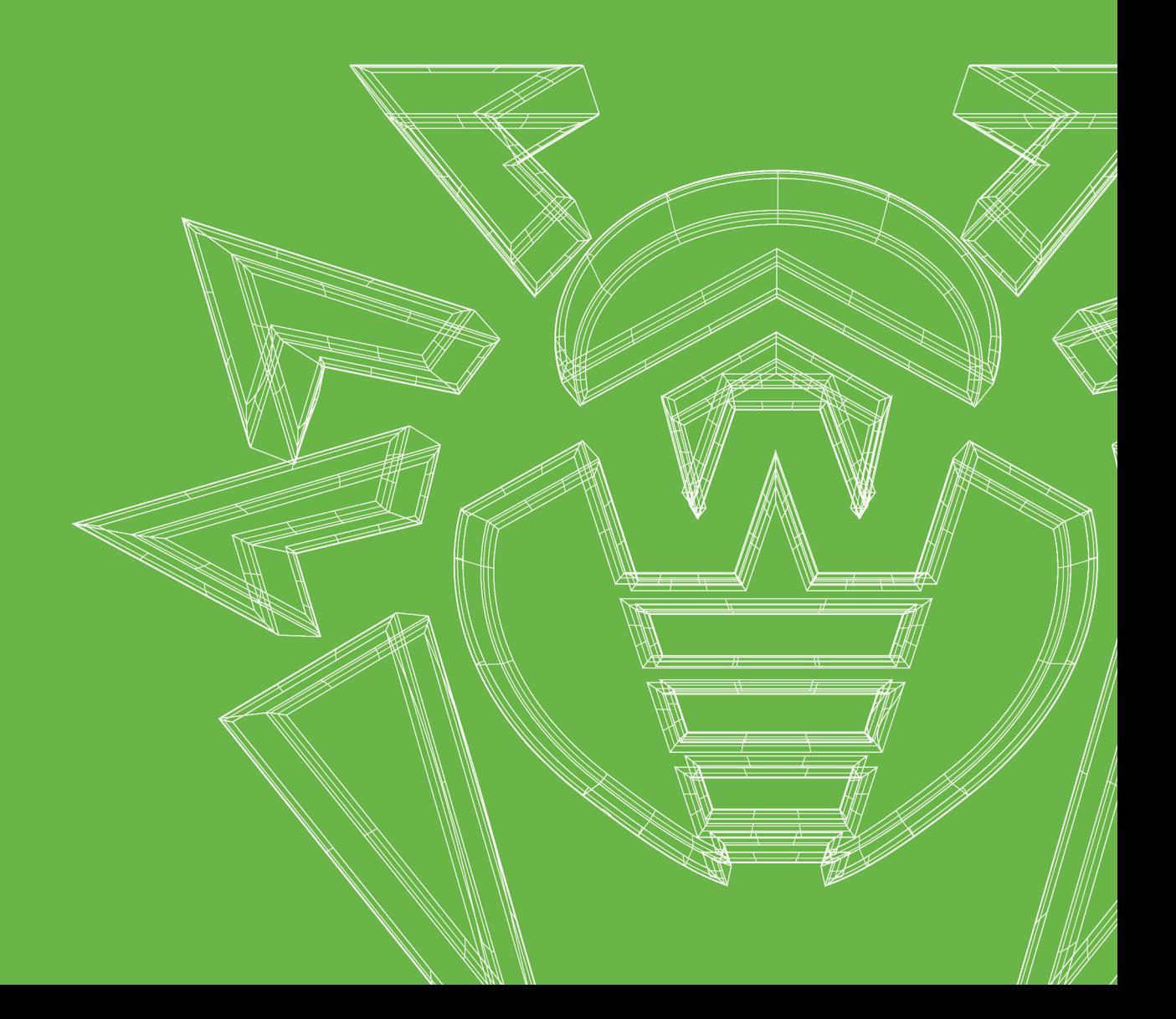

#### **© «Доктор Веб», 2021. Все права защищены**

Материалы, приведенные в данном документе, являются собственностью «Доктор Веб» и могут быть использованы исключительно для личных целей приобретателя продукта. Никакая часть данного документа не может быть скопирована, размещена на сетевом ресурсе или передана по каналам связи и в средствах массовой информации или использована любым другим образом кроме использования для личных целей без ссылки на источник.

#### **Товарные знаки**

Dr.Web, SpIDer Mail, SpIDer Guard, CureIt!, CureNet!, AV-Desk, KATANA и логотип Dr.WEB являются зарегистрированными товарными знаками «Доктор Веб» в России и/или других странах. Иные зарегистрированные товарные знаки, логотипы и наименования компаний, упомянутые в данном документе, являются собственностью их владельцев.

#### **Ограничение ответственности**

Ни при каких обстоятельствах «Доктор Веб» и его поставщики не несут ответственности за ошибки и/или упущения, допущенные в данном документе, и понесенные в связи с ними убытки приобретателя продукта (прямые или косвенные, включая упущенную выгоду).

**Dr.Enterprise Security Suite. Управление Интернет-шлюзами UNIX Версия 13.0 Руководство администратора 19.02.2021**

ООО «Доктор Веб», Центральный офис в России Адрес: 125124, Россия, Москва, 3-я улица Ямского поля, вл.2, корп.12А Сайт:<https://www.drweb.com/> Телефон: +7 (495) 789-45-87 Информацию о региональных представительствах и офисах Вы можете найти на официальном сайте компании.

# **«Доктор Веб»**

«Доктор Веб» — российский разработчик средств информационной безопасности.

«Доктор Веб» предлагает эффективные антивирусные и антиспам-решения как для государственных организаций и крупных компаний, так и для частных пользователей.

Антивирусные решения семейства Dr.Web разрабатываются с 1992 года и неизменно демонстрируют превосходные результаты детектирования вредоносных программ, соответствуют мировым стандартам безопасности.

Сертификаты и награды, а также обширная география пользователей свидетельствуют об исключительном доверии к продуктам компании.

**Мы благодарны пользователям за поддержку решений семейства Dr.Web!**

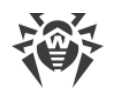

# **Содержание**

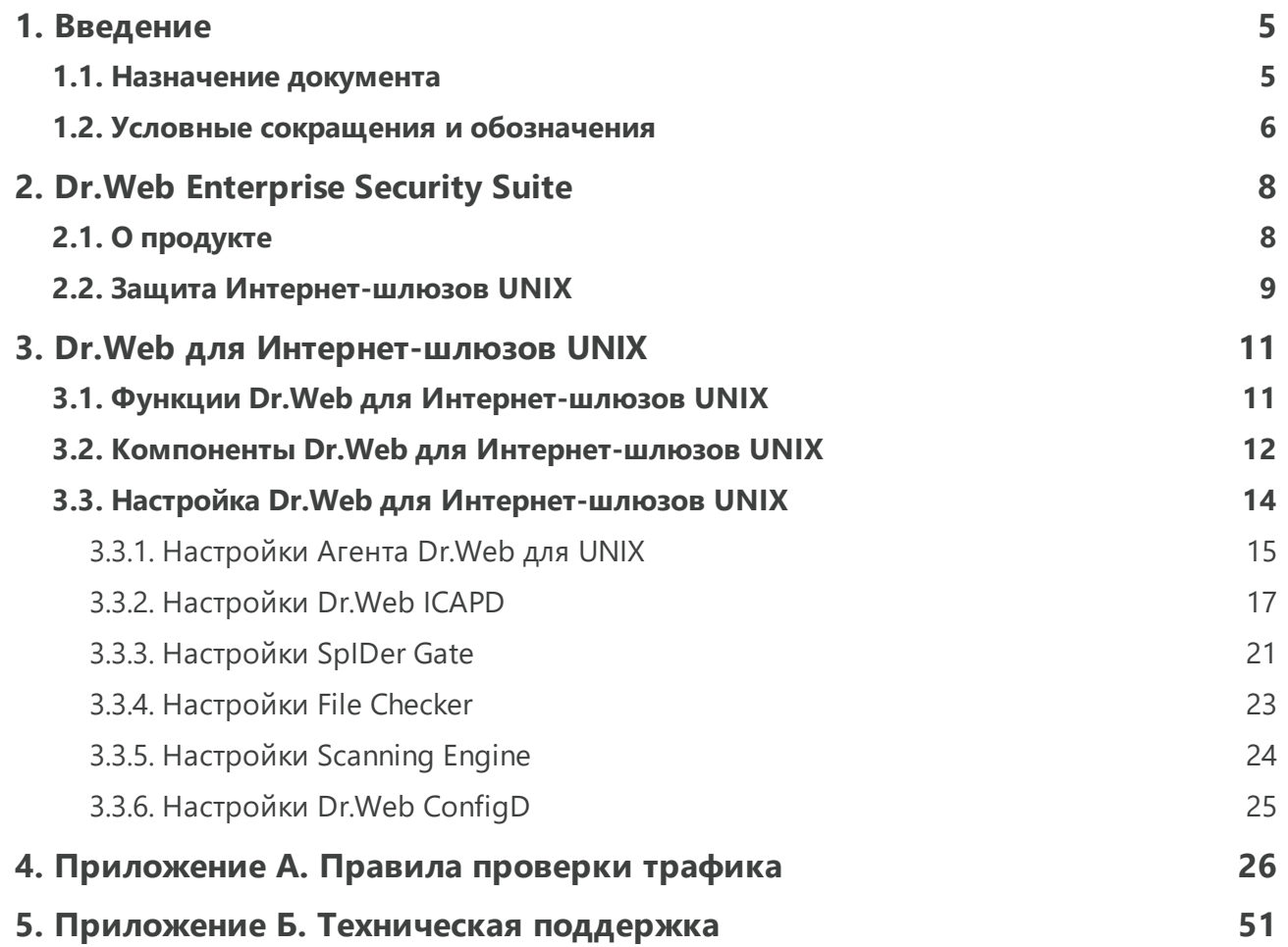

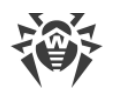

### <span id="page-4-0"></span>1. Введение

### 1.1. Назначение документа

Данное руководство является частью пакета документации администратора антивирусной сети, описывающей детали реализации комплексной антивирусной защиты компьютеров и мобильных устройств компании с помощью Dr.Web Enterprise Security Suite.

Руководство адресовано администратору антивирусной сети — сотруднику организации, которому поручено руководство антивирусной защитой рабочих станций и серверов этой сети.

В руководстве приведена информация о централизованной настройке антивирусного ПО рабочих станций, осуществляемой администратором антивирусной сети через Центр управления безопасностью Dr.Web. Руководство описывает настройки антивирусного решения Dr.Web для Интернет-шлюзов UNIX и особенности централизованного управления данным ПО.

Для получения дополнительной информации обращайтесь к следующим руководствам:

- Руководство администратора антивирусного решения Dr. Web для Интернет-шлюзов UNIX содержит информацию о настройке антивирусного ПО, осуществляемой непосредственно на станции.
- Документация администратора антивирусной сети Dr. Web Enterprise Security Suite (включает Руководство администратора, Руководство по установке и Приложения) содержит основную информацию по установке и настройке антивирусной сети и, в частности, по работе с Центром управления безопасностью Dr.Web.

Перед прочтением документов убедитесь, что это последняя версия руководств. Руководства постоянно обновляются, и последнюю их версию можно найти на официальном веб-сайте компании «Доктор Веб».

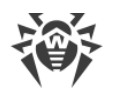

### <span id="page-5-0"></span>1.2. Условные сокращения и обозначения

### Условные обозначения

В данном руководстве используются следующие условные обозначения:

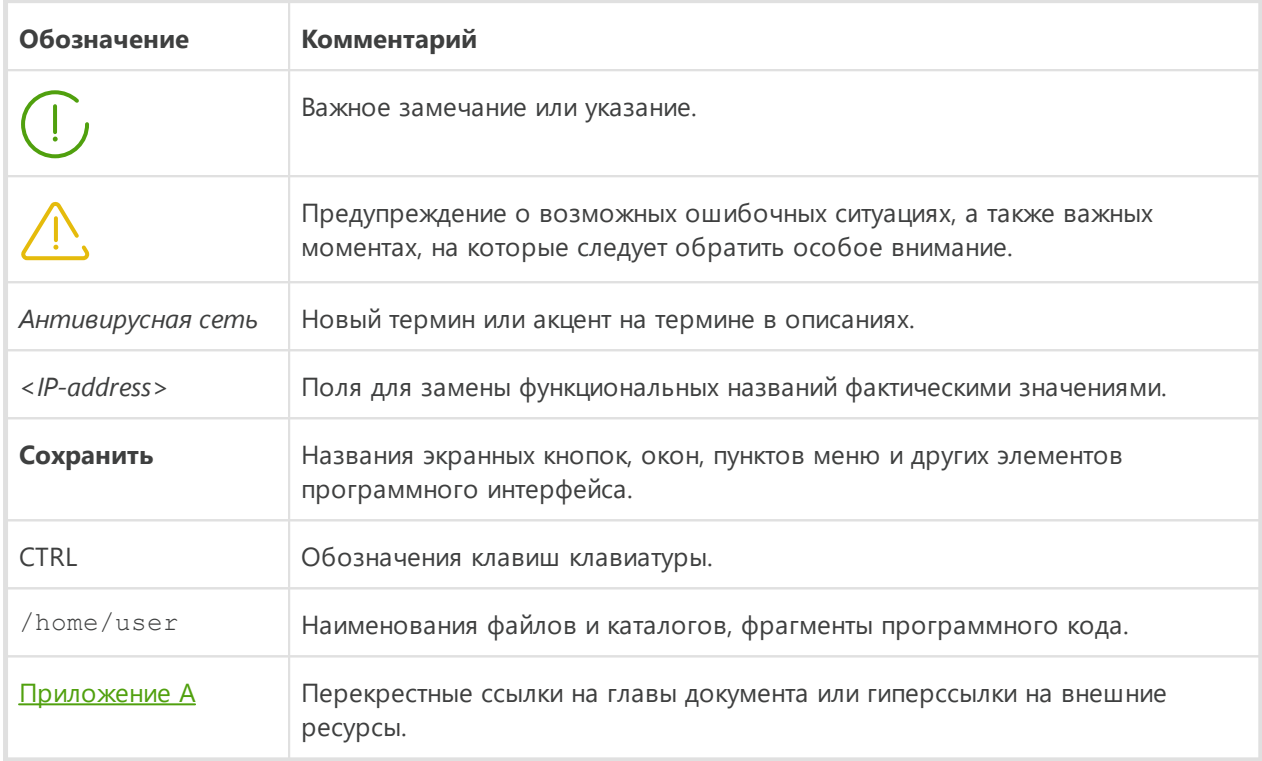

### Сокращения

В тексте Руководства будут употребляться без расшифровки следующие сокращения:

- DNS система доменных имен (Domain Name System),
- FQDN полностью определенное имя домена (Fully Qualified Domain Name),
- FTP протокол передачи файлов (File Transfer Protocol),
- HTML язык разметки гипертекста (HyperText Markup Language),
- HTTP протокол передачи гипертекста (HyperText Transfer Protocol),
- HTTPS защищенный протокол передачи гипертекста (Hypertext Transfer Protocol Secure).
- IP протокол Интернета (Internet Protocol),
- LKM Linux Kernel Module.
- MBR главная загрузочная запись (Master Boot Record),
- SMB Server Message Block (протокол доступа к файлам),
- SNI индикация имени сервера (Server Name Indication),

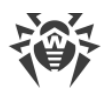

- · SSL уровни защищенных сокетов (Secure Socket Layers),
- · TCP протокол управления передачи (Transmission Control Protocol),
- · TLS защищенный транспортный уровень (Transport Layer Security),
- URL единообразный локатор ресурса (Uniform Resource Locator),
- · ВСО Всемирная Система Обновлений Dr.Web,
- · ЛВС Локальная Вычислительная Сеть,
- · ОС Операционная Система,
- · ПО Программное Обеспечение,
- · ФС Файловая Cистема.

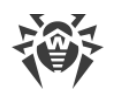

# <span id="page-7-0"></span>**2. Dr.Web Enterprise Security Suite**

# **2.1. О продукте**

Dr.Web Enterprise Security Suite предназначен для организации и управления единой и надежной комплексной антивирусной защитой как внутренней сети компании, включая мобильные устройства, так и домашних компьютеров сотрудников.

Совокупность компьютеров и мобильных устройств, на которых установлены взаимодействующие компоненты Dr.Web Enterprise Security Suite, представляет собой единую *антивирусную сеть*.

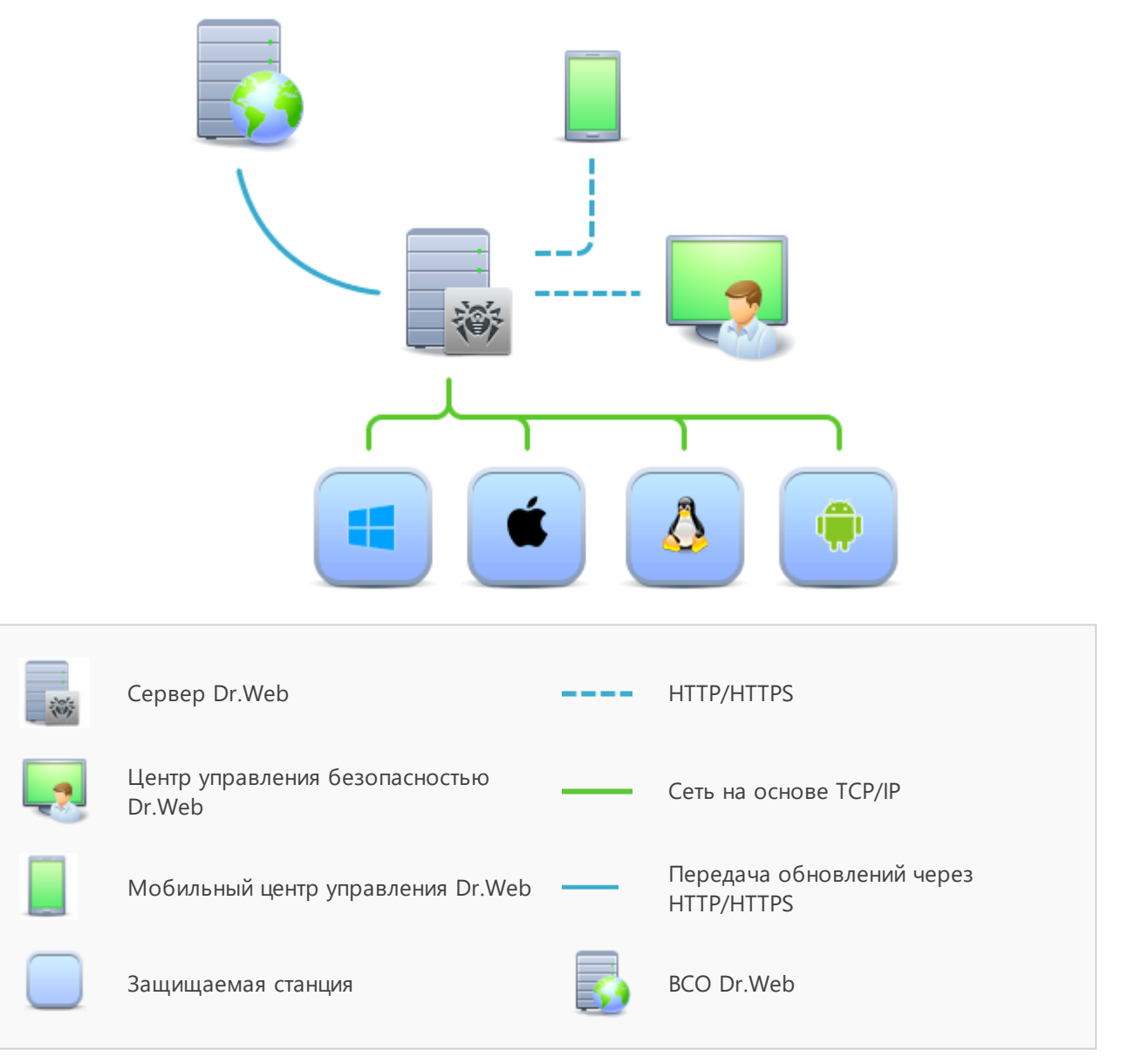

**Логическая структура антивирусной сети**

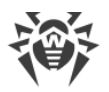

Антивирусная сеть Dr.Web Enterprise Security Suite имеет архитектуру *клиент-сервер*. Ее компоненты устанавливаются на компьютеры и мобильные устройства пользователей и администраторов, а также на компьютеры, выполняющие функции серверов ЛВС. Эти клиентские устройства в контексте данного руководства называются *станциями*. Компоненты антивирусной сети обмениваются информацией, используя сетевые протоколы TCP/IP. Антивирусное ПО на защищаемые станции возможно устанавливать (и впоследствии управлять ими) как через ЛВС, так и через Интернет.

# <span id="page-8-0"></span>**2.2. Защита Интернет-шлюзов UNIX**

Защита Интернет-шлюзов UNIX осуществляется c помощью антивирусных пакетов Dr.Web.

Антивирусные пакеты устанавливаются на защищаемых станциях и подключаются к Серверу Dr.Web. Каждая станция входит в состав одной или нескольких групп, зарегистрированных на Сервере Dr.Web. Передача информации с Сервера Dr.Web на защищаемую станцию осуществляется по протоколу, используемому в локальной сети (TCP/IP версии 4 или 6).

#### **Установка**

Локальная установка осуществляется непосредственно на защищаемом сервере и может быть выполнена как администратором этой станции, так и администратором антивирусной сети.

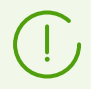

Подробное описание процедур установки антивирусных пакетов на защищаемые серверы приведено в **Руководстве по установке** Dr.Web Enterprise Security Suite.

#### **Управление**

При поддержке связи с Сервером Dr.Web администратору доступны следующие функции, реализуемые антивирусным пакетом на защищаемой станции:

· Централизованная настройка антивирусного пакета на защищаемой станции при помощи Центра управления безопасностью.

При этом администратор может как запретить, так и оставить возможность пользователям самостоятельно изменять настройки антивирусного пакета на защищаемой станции.

- · Настройка расписания антивирусных проверок и других заданий, выполняемых на защищаемой станции.
- · Получение статистики сканирования и прочей информации о работе антивирусных компонентов и о состоянии защищаемой станции.

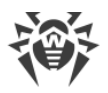

· Запуск и остановка антивирусного сканирования и т. п. (в зависимости от функциональных возможностей антивирусного пакета, установленного на защищаемой станции).

#### **Обновление**

Сервер Dr.Web загружает обновления и распространяет их на подключенные к нему защищаемые станции. Таким образом автоматически устанавливается, поддерживается и регулируется оптимальная стратегия защиты от угроз независимо от уровня квалификации защищаемых станций.

В случае временного отключения защищаемой станции от антивирусной сети, антивирусный пакет на станции использует локальную копию настроек, антивирусная защита на защищаемой станции сохраняет свою функциональность (в течение срока, не превышающего срок действия пользовательской лицензии), но обновление ПО не производится. Если для защищаемой станции разрешено функционирование в *Мобильном режиме*, при потере связи с Сервером Dr.Web будет доступно обновление вирусных баз непосредственно с серверов ВСО Dr.Web.

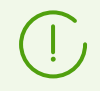

Принцип работы станций в мобильном режиме описан в в Руководстве администратора **Dr.Web AV-Desk. Управление рабочими станциями под Linux**.

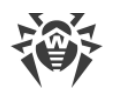

# <span id="page-10-0"></span>**3. Dr.Web для Интернет-шлюзов UNIX**

### **3.1. Функции Dr.Web для Интернет-шлюзов UNIX**

В настоящем документе рассматриваются аспекты настройки компонентов, входящих в продукт Dr.Web для Интернет-шлюзов UNIX, предназначенный для работы в ОС **GNU/Linux** и **FreeBSD**. Руководство адресовано лицу, отвечающему за антивирусную безопасность и настройку сетей, называемому в данном руководстве «Администратором».

Dr.Web для Интернет-шлюзов UNIX создан для защиты серверов, работающих под управлением ОС семейства **GNU/Linux** и **FreeBSD** от вирусов и всех прочих видов вредоносного программного обеспечения, а также для предотвращения распространения через них угроз, разработанных для различных платформ.

Основные функции Dr.Web для Интернет-шлюзов UNIX:

1. **Поиск и обезвреживание угроз.** Производится поиск как непосредственно вредоносных программ всех возможных типов (различные вирусы, включая вирусы, инфицирующие почтовые файлы и загрузочные записи дисков, троянские программы, почтовые черви и т. п.), так и нежелательных программ (рекламные программы, программы-шутки, программы автоматического дозвона).

Для обнаружения угроз используются следующие методы:

- · *Сигнатурный анализ.* Метод проверки, позволяющий обнаружить уже известные угрозы, информация о которых содержится в вирусных базах;
- · *Эвристический анализ.* Набор методов проверки, позволяющих обнаруживать угрозы, которые еще неизвестны.
- · *Обращение к сервису Dr.Web Cloud,* собирающему свежую информацию об актуальных угрозах, рассылаемую различными антивирусными продуктами Dr.Web.

Обратите внимание, что эвристический анализатор может ложно реагировать на программное обеспечение, не являющегося вредоносным. Поэтому объекты, содержащие обнаруженные им угрозы, получают специальный статус — «подозрительные». Рекомендуется помещать такие файлы в карантин, а также передавать на анализ в антивирусную лабораторию «Доктор Веб».

При проверке файловой системы по запросу пользователя имеется возможность как полной проверки всех объектов файловой системы, доступных пользователю, так и выборочной проверки только указанных объектов (отдельных каталогов или файлов, соответствующих указанным критериям). Кроме того, доступна возможность отдельной проверки загрузочных записей томов и исполняемых файлов, из которых запущены процессы, активные в системе в данный момент. В последнем случае при обнаружении угрозы выполняется не только обезвреживание вредоносного исполняемого файла, но и принудительное завершение работы всех процессов, запущенных из него.

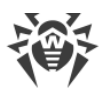

2. **Анализ данных, передаваемых в сеть Интернет.** Отслеживаются и проверяются как запросы пользователей (т. е. попытки подключиться к веб-серверу и загрузить на него некоторый файл), так и непосредственно данные, направляемые веб-серверами в ответ на запросы пользователей. Для анализа запросов и возвращаемых данных продукт подключается по протоколу ICAP как внешний фильтр к прокси-серверу, обрабатывающему HTTP-соединения пользователей локальной сети. Кроме того, при помощи компонента SpIDer Gate можно реализовать функции барьера, предотвращающего прием и передачу инфицированных файлов публичным вебсервером организации (*данная возможность доступна только в ОС GNU/Linux*). Для ограничения доступа к нежелательным веб-сайтам используются как автоматически обновляемая база данных, содержащая перечень веб-ресурсов, разбитых на категории, поставляемая вместе с Dr.Web для Интернет-шлюзов UNIX, так и черные и белые списки, ведущиеся системным администратором вручную. Также производится обращение к сервису Dr.Web Cloud для проверки наличия информации, не отмечен ли веб-ресурс, к которому пытается обратиться пользователь, как вредоносный, другими антивирусными продуктами Dr.Web.

# <span id="page-11-0"></span>**3.2. Компоненты Dr.Web для Интернет-шлюзов UNIX**

Для защиты серверов под управлением UNIX-систем предоставляются следующие антивирусные компоненты:

#### **Основные**

#### *Dr.Web ICAPD*

ICAP-сервер, выполняющий анализ запросов и трафика, проходящего через проксисерверы HTTP (такие, как Squid). Предотвращает передачу инфицированных файлов и доступ к узлам сети, внесенными в как в нежелательные категории веб-ресурсов, так и в черные списки, формируемые системным администратором. При запрете доступа к внешним серверам и при обнаружении угроз в передаваемых данных предписывает прокси-серверу вернуть клиенту специальную страницу ответа, содержащую сообщение о невозможности доступа к запрошенному ресурсу или загрузки инфицированного файла.

Центральный компонент Dr.Web для Интернет-шлюзов UNIX. Позволяет интегрировать его с приложениями, использующими протокол ICAP (как правило, это защищаемый прокси-сервер HTTP, использующийся для доступа рабочих станций, включенных в состав ЛВС, к сети Интернет).

#### *SpIDer Gate*

Компонент проверки сетевого трафика и URL. Предназначен для проверки данных, загружаемых на локальный узел из сети и передаваемых с него во внешнюю сеть, на наличие угроз, и предотвращения соединения с узлами сети, внесенными в как в

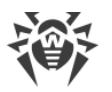

нежелательные категории веб-ресурсов, так и в черные списки, формируемые системным администратором.

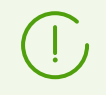

Поставляется только в составе дистрибутивов, предназначенных для ОС семейства **GNU/Linux**.

#### *Dr.Web ClamD*

Компонент, эмулирующий интерфейс антивирусного продукта **ClamAV®**. Позволяет использовать Dr.Web для Интернет-шлюзов UNIX для антивирусной проверки любым приложениям, которые могут использовать **ClamAV®.**

#### **Вспомогательные**

#### *Агент Dr.Web для UNIX*

Вспомогательный компонент. Используется для взаимодействия Dr.Web для Интернет-шлюзов UNIX, установленного на станции, с Dr.Web Enterprise Security Suite.

#### *File Checker*

Используется Консольным сканером для передачи на проверку в Scanning Engine файлов и управления Карантином на рабочей станции.

#### *Network Checker*

Используется для передачи на проверку в Scanning Engine данных, отправленных компонентами программного комплекса через сеть. Данный компонент используется для работы всех основных компонентов.

#### *Scanning Engine*

Используется компонентами File Checker и Network Checker для антивирусной проверки и управления вирусными базами.

#### *SNMP Agent*

Предназначен для интеграции Dr.Web для Интернет-шлюзов UNIX с внешними системами мониторинга посредством протокола SNMP.

#### *Dr.Web ConfigD*

Координирует работу всех компонентов Dr.Web для Интернет-шлюзов UNIX.

#### *Dr.Web CloudD*

Компонент, получающий сведения о вредоносности посещаемых URL и передаваемых файлов в облачном сервисе

#### *Dr.Web HTTPD*

Веб-сервер управления компонентами Dr.Web для Интернет-шлюзов UNIX. Предоставляет веб-интерфейс управления.

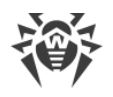

# <span id="page-13-0"></span>**3.3. Настройка Dr.Web для Интернет-шлюзов UNIX**

#### **Чтобы просмотреть или изменить настройки антивирусных компонентов на рабочей станции:**

- 1. Выберите пункт **Антивирусная сеть** главного меню Центра управления.
- 2. В открывшемся окне в иерархическом списке нажмите на название станции под требуемой ОС (**GNU/Linux** или **FreeBSD)** или группы, содержащей такие станции.
- 3. В открывшемся управляющем меню в разделе **Конфигурация**, в подразделе требуемой ОС (**GNU/Linux** или **FreeBSD)** выберите требуемый компонент.
- 4. Откроется окно настроек антивирусного компонента.

Управление настройками антивирусных компонентов через Центр управления имеет некоторые отличия от управления настройками непосредственно через соответствующие компоненты антивируса на станции:

· для управления отдельными параметрами используйте кнопки, расположенные справа от соответствующих настроек:

**Установить в начальное значение** — восстановить значение, которое параметр имел до редактирования (последнее сохраненное значение).

**Сбросить в значение по умолчанию** — установить для параметра значение по умолчанию.

· для управления совокупностью всех параметров раздела используйте кнопки на панели инструментов:

**Установить все параметры в начальные значения** — восстановить значения, которые все параметры данного раздела имели до текущего редактирования (последние сохраненные значения).

**Установить все параметры в значения по умолчанию** — установить для всех параметров данного раздела значения, заданные по умолчанию.

**В Распространить эти настройки на другой объект** — скопировать настройки из данного раздела в настройки другой станции, группы или нескольких групп и станций.

**Установить наследование настроек от первичной группы** — удалить персональные настройки станций и установить наследование настроек данного раздела от первичной группы.

**Скопировать настройки из первичной группы и установить их в качестве персональных** — скопировать настройки данного раздела из первичной группы и задать их для выбранных станций. Наследование при этом не устанавливается, и настройки станции считаются персональными.

**Экспортировать настройки из данного раздела в файл** — сохранить все настройки из данного раздела в файл специального формата.

**Импортировать настройки в данный раздел из файла** — заменить все настройки в данном разделе настройками из файла специального формата.

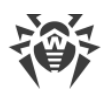

5. После внесении каких-либо изменений в настройки при помощи Центра управления, для принятия этих изменений, нажмите кнопку Сохранить. Настройки будут переданы на станции. Если станции были отключены в момент внесения изменений, настройки будут переданы в момент подключения станций к Серверу Dr.Web.

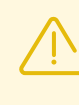

Администратор может запретить пользователю редактировать настройки на станции (см. раздел Права пользователей станции в Руководстве администратора). При этом редактировать настройки сможет только сам администратор через Центр управления.

# <span id="page-14-0"></span>3.3.1. Настройки Агента Dr.Web для UNIX

# 3.3.1.1. Общие настройки

В данном разделе вы можете управлять настройками работы на защищаемой станции вспомогательного компонента Aгент Dr.Web для UNIX. Доступны следующие настройки:

- Собирать информацию о станциях флаг указывает, должен ли Агент Dr. Web для UNIX собирать информацию о состоянии станций.
- Период сбора информации о станциях периодичность (в минутах), с которой Aгент Dr.Web для UNIX должен отправлять запросы к станциям для сбора информации.
- Периодичность отправки статистики определяет периодичность, с которой Агент Dr. Web для UNIX отправляет статистику на Сервер Dr. Web.
- Мобильный режим получения обновлений определяет режим использования мобильного режима получения обновлений. Возможные значения:
	- Автоматически использовать мобильный режим, если он разрешен администратором на Сервере Dr.Web (получать обновления с серверов ВСО, используя локальный компонент обновления, работающий на станции, либо получать обновления от Сервера Dr.Web, в зависимости от того, какое соединение доступно и качество какого соединения лучше).
	- Использовать использовать мобильный режим, если он разрешен администратором на Сервере Dr.Web (получать обновления с серверов ВСО, используя локальный компонент обновления, работающий на станции).
	- Запретить не разрешать Dr.Web для Интернет-шлюзов UNIX на станции получать обновления с серверов ВСО в случае невозможности подключения к Серверу.
- Обрабатывать discovery-запросы установите флаг, чтобы разрешить агенту принимать discovery-запросы от Сервера Dr.Web (используются для проверки структуры и состояния антивирусной сети).
- Уровень журнала управляет уровнем подробности ведения журнала компонентом Агент Dr.Web для UNIX.

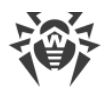

- Метод ведения журнала управляет способом сохранения сообщений Агентом Dr.Web для UNIX в журнал. Возможные значения:
	- Auto используются параметры ведения журнала, заданные для всех компонентов в настройках Dr.Web ConfigD.
	- <sup>•</sup> Syslog используется системный сервис syslog для ведения журнала Агента Dr.Web для UNIX. В случае выбора этого значения необходимо также указать в выпадающем списке Подсистема syslog используемую syslog подсистему (метку) для сохранения сообщений от Агента Dr.Web для UNIX.
	- Path сообщения журнала от Агента Dr.Web для UNIX сохраняются в отдельный файл. В случае выбора этого значения необходимо указать путь к файлу в поле Файл журнала.

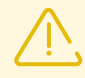

Как правило, для настроек этого компонента по умолчанию заданы оптимальные значения, изменять которые не рекомендуется без необходимости.

### 3.3.1.2. Конфигурация

В данном разделе вы можете задавать (в формате ini-файла конфигурации) настройки для любого из компонентов Dr.Web для Интернет-шлюзов UNIX, установленного на станции.

Для этого внесите необходимые изменения в поле Конфигурационный файл drweb.ini.

Обратите внимание, что:

- В редакторе настроек отображаются только те параметры конфигурации, значения которых были изменены на этой странице.
- Значения параметров конфигурации, указанные в редакторе, имеют приоритет по отношению к значениям настроек, задаваемых на страницах настроек компонентов: в случае если на странице настройки задано одно значение некоторого параметра, а на странице Конфигурация — другое, на станции будет использовано значение, указанное на странице Конфигурация. В частности, для компонентов, секции которых указаны в редакторе Конфигурационный файл drweb.ini, значения не указанных параметров конфигурации принимают значения по умолчанию.
- Редактор настроек поддерживает контекстную подсказку: нажатие комбинации клавиш CTRL+SPACE открывает выпадающий список доступных параметров (или секций параметров, в зависимости от контекста).
- Имеется возможность экспорта и импорта содержимого редактора в виде заполненного файла конфигурации, ini. Для импорта или экспорта настроек в виде файла конфигурации, ini нажмите соответствующие кнопки, расположенные на странице над редактором настроек.

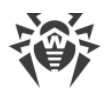

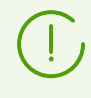

Для получения полного перечня компонентов на станции, доступных для настройки, а также для ознакомления с описанием их параметров в конфигурационном файле drweb.ini обратитесь к руководству пользователя или руководству администратора продукта, установленного на станции.

# <span id="page-16-0"></span>3.3.2. Настройки Dr.Web ICAPD

# 3.3.2.1. Общие настройки

В данном разделе вы можете управлять следующими параметрами работы Dr.Web ICAPD на защищаемой станции (Интернет-шлюзе):

- Запускать компонент при старте управляет запуском компонента на защищаемой станции.
- Сокет для клиентских подключений сетевой сокет (<IP-адрес>:<nopm>), через который ICAP-клиенты (такие, как Squid) будут подключаться к Dr. Web ICAPD.
- Пользователь позволяет указать имя пользователя UNIX, с правами и полномочиями которого работает компонент на защищаемом Интернет-шлюзе.

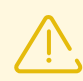

Если имя пользователя не указано, работа компонента завершится ошибкой сразу после попытки его запуска.

- Уровень журнала управляет уровнем подробности ведения журнала компонентом Dr.Web ICAPD.
- Метод ведения журнала управляет способом сохранения сообщений Dr.Web **ICAPD в журнал. Возможные значения:** 
	- Auto используются параметры ведения журнала, заданные для всех компонентов в настройках Dr.Web ConfigD.
	- **Syslog используется системный сервис syslog** для ведения журнала Dr.Web ICAPD. В случае выбора этого значения необходимо также указать в выпадающем списке Подсистема syslog используемую syslog подсистему (метку) для сохранения сообщений от Dr.Web ICAPD.
	- Path сообщения журнала от Dr.Web ICAPD сохраняются в отдельный файл. В случае выбора этого значения необходимо указать путь к файлу в поле Файл журнала.

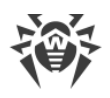

# **3.3.2.2. Веб-фильтр**

В данном разделе вы можете управлять параметрами проверки доступа к сайтам Dr.Web ICAPD на защищаемом Интернет-шлюзе:

- · Установите флажок **Блокировать сайты, содержащие вредоносное ПО**, чтобы включить блокировку сайтов, которые используются для распространения вирусов и других вредоносных программ.
- · Установите флажок **Блокировать нерекомендуемые сайты**, чтобы включить блокировку сайтов, на которых используются методы социальной инженерии для обмана посетителей.
- · Установите флажок **Блокировать URL, добавленные по обращению правообладателя**, чтобы заблокировать доступ к сайтам в связи с обращениями правообладателей, обнаруживших нарушения прав на интеллектуальную собственность в сети Интернет.
- · Для блокирования сайтов, относящихся к той или иной категории веб-ресурсов установите соответствующие флажки с именами категорий, доступ к которым необходимо заблокировать (**Блокировать сайты для взрослых**, **Блокировать сайты, посвященные насилию** и так далее).
- · В разделе **Список рекламных сайтов** укажите список регулярных выражений, которые определяют принадлежность URL к рекламным сайтам. Попытки перехода пользователей по URL, соответствующему любому из указанных здесь регулярных выражений будут блокироваться.

Реальное использование списка выражений, указанного в данном параметре, зависит от того, *как* он используется в правилах управления доступом к веб-ресурсам, заданных для Dr.Web ICAPD.

В перечне правил, заданных по умолчанию, гарантируется, что переход по URL, соответствующему любому из указанных здесь регулярных выражений будет заблокирован.

Для добавления нового выражения в список нажмите кнопку **+** в соответствующей строке списка. Для удаления некоторого выражения из списка нажмите кнопку в в соответствующей строке списка.

# **3.3.2.3. Исключения**

В данном разделе вы можете управлять исключениями в проверке сайтов компонентом Dr.Web ICAPD на защищаемом Интернет-шлюзе:

· В разделе **Белый список доменов, подключение к которым разрешено администратором** укажите список доменов, подключение к которым должно быть разрешено пользователям, даже если эти домены относятся к блокируемым

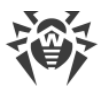

категориям веб-ресурсов. При этом доступ пользователей будет разрешаться и ко всем поддоменам доменов, указанных в этом списке).

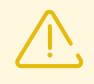

Реальное использование списка доменов, указанного в данном параметре, зависит от того, *как* он используется в правилах управления доступом к веб-ресурсам, заданных для Dr.Web ICAPD.

В перечне правил, заданных по умолчанию, гарантируется, что доступ к доменам (и их поддоменам) из данного списка будет обеспечен, даже если там будут находиться домены из блокируемых категорий веб-ресурсов. Кроме этого набор правил по умолчанию гарантирует, что данные, загружаемые с доменов из белого списка, *будут проверяться на наличие угроз*.

· В разделе **Черный список доменов, подключение к которым запрещено администратором** укажите список доменов, подключение к которым должно быть запрещено пользователям, даже если эти домены не относятся к блокируемым категориям веб-ресурсов. При этом доступ пользователей будет запрещаться и ко всем поддоменам доменов, указанных в этом списке).

> Реальное использование списка доменов, указанного в данном параметре, зависит от того, *как* он используется в правилах управления доступом к веб-ресурсам, заданных для Dr.Web ICAPD.

В перечне правил, заданных по умолчанию, гарантируется, что доступ к доменам (и их поддоменам) из данного списка будет запрещен всегда. Если домен добавлен одновременно в белый и черный список доменов, то правила, заданные по умолчанию, гарантируют, что доступ пользователей к нему будет *заблокирован*.

Для добавления нового домена в нужный список нажмите кнопку **Н** в соответствующей строке списка. Для удаления некоторого домена из списка нажмите кнопку  $\blacksquare$  в соответствующей строке списка.

### **3.3.2.4. Файловый фильтр**

В данном разделе вы можете управлять параметрами проверки Dr.Web ICAPD на защищаемом Интернет-шлюзе файлов и данных, загружаемых из сети Интернет:

- · В разделе **Блокировать файлы** выберите типы небезопасных получаемых объектов, которые будут блокироваться компонентом Dr.Web ICAPD.
	- **Инфицированные** в проверенном файле обнаружен известный вирус.
	- **Подозрительные** проверенный файл отмечен как *подозрительный*.
	- **Рекламные программы** в проверенном файле обнаружена рекламная программа.
	- **Программы дозвона** в проверенном файле обнаружена программа дозвона.
	- **Программы-шутки** в проверенном файле обнаружена программа-шутка.

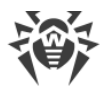

- **Потенциально опасные** в проверенном файле обнаружена потенциально опасная программа.
- **Программы взлома** в проверенном файле обнаружена программа взлома.
- **Непроверенные файлы** файл не удалось проверить.
- · **Использовать эвристический анализ** управляет использованием Dr.Web ICAPD на защищаемом Интернет-шлюзе эвристического анализа при проверке файлов «на лету». Использование эвристического анализа замедляет проверку, но повышает ее надежность.
- · **Время проверки одного файла** определяет максимальный период времени, который отводится на проверку одного файла Dr.Web ICAPD на защищаемом Интернет-шлюзе. Если указано *0*, время проверки одного файла не ограничивается.
- · В разделе **Максимальный уровень вложенности** вы можете управлять параметрами проверки Dr.Web ICAPD составных файлов, таких, как архивы, почтовые файлы, упакованные объекты и прочие контейнеры (т. е. составные файлы, не отнесенные ни к одному из предыдущих типов).

Для каждого типа файла в соответствующем поле можно указать максимально допустимый уровень вложенности, ниже которого он не должен распаковываться при проверке Dr.Web ICAPD. Например, чтобы проверять содержимое архивов, вложенных в архивы, необходимо указать уровень вложенности для них не менее *2*. Чтобы запретить проверку вложенных объектов, укажите уровень вложенности *0* для соответствующего типа контейнеров.

Помните, что увеличение допустимого уровня вложенности уменьшает скорость проверки.

Поле **Максимальный коэффициент сжатия архива** устанавливает максимальную допустимую степень сжатия проверяемых объектов (как отношение сжатого объема файла к несжатому). Если степень сжатия проверяемого объекта превысит указанную величину, он будет пропущен при проверке.

### **3.3.2.5. Дополнительные настройки**

В данном разделе вы можете управлять следующими дополнительными параметрами работы Dr.Web ICAPD на защищаемом Интернет-шлюзе:

- · **Использовать режим ICAP preview** флажок управляет использованием Dr.Web ICAPD режима ICAP preview.
- · **Использовать режим ICAP 204** флажок определяет, может ли Dr.Web ICAPD возвращать код ответа 204 не только в режиме ICAP preview.
- · **Использовать "ранние" ответы ICAP** флажок определяет, может ли Dr.Web ICAPD использовать режим «раннего» ответа ICAP, т. е. начинать отправлять ответ клиенту, не прочитав до конца запрос от прокси-сервера HTTP.

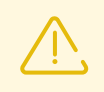

Как правило, для указанных настроек по умолчанию заданы оптимальные значения,

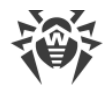

изменять которые не рекомендуется без необходимости.

### **3.3.2.6. Правила проверки трафика**

В данном разделе вы можете управлять правилами проверки сайтов и данных компонентом Dr.Web ICAPD на защищаемом Интернет-шлюзе.

Для добавления нового правила в список нажмите кнопку **+** в соответствующей строке списка. Для удаления некоторого правила из списка нажмите кнопку  $\blacksquare$  в соответствующей строке списка.

Чтобы ознакомиться с правилами проверки, см. [Приложение А. Правила проверки](#page-25-0) [трафика](#page-25-0).

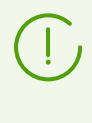

В настоящем документе правила проверки трафика приведены в сокращённом виде. Полный вариант опубликован в **Руководстве администратора Dr.Web для Интернет-шлюзов UNIX.**

### <span id="page-20-0"></span>**3.3.3. Настройки SpIDer Gate**

### **3.3.3.1. Общие настройки**

В данном разделе вы можете управлять следующими параметрами SpIDer Gate на защищаемой станции:

· **Включить SpIDer Gate** — управляет запуском SpIDer Gate

### **3.3.3.2. Действия**

В данном разделе вы можете управлять следующими параметрами SpIDer Gate на защищаемой станции:

- · Установите флаг **Проверять получаемые файлы**, чтобы включить проверку входящего интернет-трафика (в частности — файлов, загруженных из Интернет).
- · В списках **Блокировать файлы** и **Блокировать дополнительно** выберите типы небезопасных получаемых объектов, которые будут блокироваться компонентом SpIDer Gate.

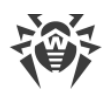

### 3.3.3.3. Веб-фильтр

В данном разделе вы можете управлять следующими параметрами SpIDer Gate на защищаемой станции:

- Установите флажок Проверять URL, чтобы включить блокировку интернет-ресурсов по категориям.
- Установите флажок Блокировать нерекомендуемые сайты, чтобы включить блокировку сайтов, на которых используются методы социальной инженерии для обмана посетителей.
- Установите флажок Блокировать URL, добавленные по обращению правообладателя, чтобы заблокировать доступ к сайтам в связи с обращениями правообладателей, обнаруживших нарушения прав на интеллектуальную собственность в сети Интернет.
- В списке Блокировать следующие категории сайтов выберите категории интернетресурсов, доступ к которым необходимо заблокировать.
- В разделах Белый список/Черный список добавьте пути к сайтам, доступ к которым нужно разрешить/ограничить:
	- Чтобы добавить в список определенный сайт, введите полный адрес его домена (например, www.example.com). Доступ ко всем ресурсам, расположенным на этом домене, будет определяться данной записью.

### 3.3.3.4. Контейнеры

В данном разделе вы можете управлять параметрами проверки SpIDer Gate составных файлов, таких, как архивы, почтовые файлы, упакованные объекты и прочие контейнеры (т. е. составные файлы, не отнесенные ни к одному из предыдущих типов).

Для каждого типа файла в соответствующем поле можно указать максимально допустимый уровень вложенности, ниже которого он не должен распаковываться при проверке SpIDer Gate. Например, чтобы проверять содержимое архивов, вложенных в архивы, необходимо указать уровень вложенности для них не менее 2. Чтобы запретить проверку вложенных объектов, укажите уровень вложенности 0 для соответствующего типа контейнеров.

Помните, что увеличение допустимого уровня вложенности уменьшает скорость проверки.

Поле Максимальный коэффициент сжатия архива устанавливает максимальную допустимую степень сжатия проверяемых объектов (как отношение сжатого объема файла к несжатому). Если степень сжатия проверяемого объекта превысит указанную величину, он будет пропущен при проверке.

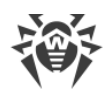

### 3.3.3.5. Дополнительные настройки

В данном разделе вы можете управлять дополнительными настройками работы SpIDer Gate на защищаемом сервере.

Доступны следующие дополнительные настройки SpIDer Gate:

- Уровень журнала управляет уровнем подробности ведения журнала компонентом SpIDer Gate.
- Метод ведения журнала управляет способом сохранения сообщений SpIDer Gate в журнал. Возможные значения:
	- □ Auto используются параметры ведения журнала, заданные для всех компонентов в настройках Dr.Web ConfigD.
	- <sup>D</sup> Syslog используется системный сервис **syslog** для ведения журнала SpIDer Gate. В случае выбора этого значения необходимо также указать в выпадающем списке Подсистема syslog используемую syslog подсистему (метку) для сохранения сообщений от SpIDer Gate.
	- <sup>□</sup> Path сообщения журнала от SpIDer Gate сохраняются в отдельный файл. В случае выбора этого значения необходимо указать путь к файлу в поле Файл журнала.

# <span id="page-22-0"></span>3.3.4. Настройки File Checker

В данном разделе вы можете управлять настройками работы на защищаемой станции вспомогательного компонента File Checker.

Доступны следующие настройки:

- Размер кэша проверенных файлов определяет размер кэша, в котором File Checker временно сохраняет результаты проверки файлов.
- Период актуальности кэша определяет период времени, в течении которого File Checker не проверяет файлы повторно, если информация об их проверке уже содержится в кэше.
- Уровень журнала управляет уровнем подробности ведения журнала компонентом File Checker.
- Метод ведения журнала управляет способом сохранения сообщений File Checker в журнал. Возможные значения:
	- <sup>•</sup> Auto используются параметры ведения журнала, заданные для всех компонентов в настройках Dr.Web ConfigD.
	- <sup>•</sup> Syslog используется системный сервис **syslog** для ведения журнала File Checker. В случае выбора этого значения необходимо также указать в выпадающем списке Подсистема syslog используемую syslog подсистему (метку) для сохранения сообщений от File Checker.
	- <sup>•</sup> Path сообщения журнала от File Checker сохраняются в отдельный файл. В случае выбора этого значения необходимо указать путь к файлу в поле Файл журнала.

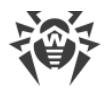

Также вы можете указать, какую дополнительную информацию следует записывать в журнал, если он ведется на уровне *Отладка*.

- · **IPC** сохранять в журнал все сообщения внутреннего протокола взаимодействия компонентов.
- · **Проверка файлов** сохранять в журнал сведения о проверке файлов.
- · **Мониторинг файлов SpIDer Guard** сохранять в журнал сведения о запросах от SpIDer Guard.
- · **Состояние кэша проверенных файлов** сохранять в журнал сведения о состоянии кэша проверенных файлов.

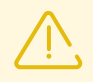

Как правило, для настроек этого компонента по умолчанию заданы оптимальные значения, изменять которые не рекомендуется без необходимости.

### <span id="page-23-0"></span>**3.3.5. Настройки Scanning Engine**

В данном разделе вы можете управлять настройками работы на защищаемой станции вспомогательного компонента Scanning Engine.

Доступны следующие настройки:

- · **Путь к файлу сокета фиксированной копии компонента** определяет путь к файлу UNIX-сокета постоянно работающей копии Scanning Engine. Этот сокет может использоваться для сканирования файлов внешними программами. Если параметр пуст, сканирование недоступно для внешних программ, а Scanning Engine запускается и завершает свою работу автоматически, по мере необходимости.
- · **Количество сканирующих процессов** определяет количество вспомогательных процессов, которые Scanning Engine может создать при сканировании файлов. При изменении значения этого параметра следует учесть количество процессорных ядер, доступных защищаемой станции.
- · **Сторожевой таймер** определяет период времени, который Scanning Engine использует для автоматического обнаружения зависания вспомогательных сканирующих процессов.
- · **Уровень журнала** управляет уровнем подробности ведения журнала компонентом Scanning Engine.
- · **Метод ведения журнала** управляет способом сохранения сообщений Scanning Engine в журнал. Возможные значения:
	- *Auto* используются параметры ведения журнала, заданные для всех компонентов в настройках Dr.Web ConfigD.
	- *Syslog* используется системный сервис **syslog** для ведения журнала Scanning Engine. В случае выбора этого значения необходимо также указать в выпадающем списке **Подсистема syslog** используемую **syslog** подсистему (метку) для сохранения сообщений от Scanning Engine.

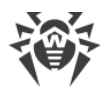

<sup>•</sup> Path — сообщения журнала от Scanning Engine сохраняются в отдельный файл. В случае выбора этого значения необходимо указать путь к файлу в поле Файл журнала.

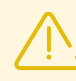

Как правило, для настроек этого компонента по умолчанию заданы оптимальные значения, изменять которые не рекомендуется без необходимости.

# <span id="page-24-0"></span>3.3.6. Настройки Dr.Web ConfigD

В данном разделе вы можете управлять настройками работы на защищаемой станции вспомогательного управляющего компонента Dr.Web ConfigD.

Доступны следующие настройки:

- Путь к публичному коммуникационному сокету определяет путь к UNIX-сокету, который используется для взаимодействия с Dr.Web ConfigD компонентами Dr.Web для Интернет-шлюзов UNIX.
- Путь к административному коммуникационному сокету определяет путь к UNIXсокету, который используется для взаимодействия с Dr.Web ConfigD компонентами Dr. Web для Интернет-шлюзов UNIX, работающими с полномочиями.
- Путь к каталогу временных файлов определяет каталог, в котором компоненты Dr.Web для Интернет-шлюзов UNIX хранят свои временные файлы.
- Путь к каталогу PID-файлов и файлов коммуникационных сокетов определяет каталог, в котором компоненты Dr.Web для Интернет-шлюзов UNIX хранят PID-файлы и UNIX-сокеты для внутреннего взаимодействия.
- Уровень журнала управляет уровнем подробности ведения журнала компонентом Dr.Web ConfigD.
- Метод ведения журнала управляет способом сохранения сообщений Dr.Web ConfigD в журнал. Возможные значения:
	- **Syslog используется системный сервис syslog** для ведения журнала Dr.Web ConfigD. В случае выбора этого значения необходимо также указать в выпадающем списке Подсистема syslog используемую syslog подсистему (метку) для сохранения сообщений от Dr.Web ConfigD.
	- $\overline{P}$  Path сообщения журнала от Dr.Web ConfigD сохраняются в отдельный файл. В случае выбора этого значения необходимо указать путь к файлу в поле Файл журнала.

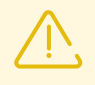

Как правило, для настроек этого компонента по умолчанию заданы оптимальные значения, изменять которые не рекомендуется без необходимости.

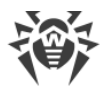

### <span id="page-25-0"></span>4. Приложение А. Правила проверки трафика

Правила представляют собой набор конструкций вида ЕСЛИ <ycловие> TO <действие>. При этом в части <условие> перечисляются проверки вида «Переменная (не) имеет заданное значение» или «Значение переменной (не) входит в указанное множество», а <действие> содержит конечную резолюцию (пропустить или заблокировать трафик), или действие вида «Присвоить переменной значение» или «Добавить указанное значение к множеству значений переменной».

Часть <действие> правила выполняется, только если истинна часть <условие>. Если <условие> ложно, действие не выполняется, осуществляется переход к следующему правилу. Правила перебираются сверху вниз до тех пор, пока не сработает какая-либо конечная резолюция. После этого все следующие ниже правила игнорируются.

#### Формат правил

Правило имеет формат:

```
[\space{0.1em}< condition>[, \space{0.1em}< condition>[, \ldots]] : \le action>
```
Условная часть правила (перед ': ') может отсутствовать, в этом случае часть <действие> выполняется безусловно. Если условная часть правила отсутствует, то разделитель ': ' может быть опущен. Запятая между условиями в условной части играет роль конъюнкции (т. е. логического «И»), и условная часть считается истинной, только если истинны все перечисленные в ней условия. Ключевые слова, имена переменных и параметров из конфигурации в правилах не чувствительны к регистру.

#### **Условия**

В правилах могут встречаться следующие типы условий:

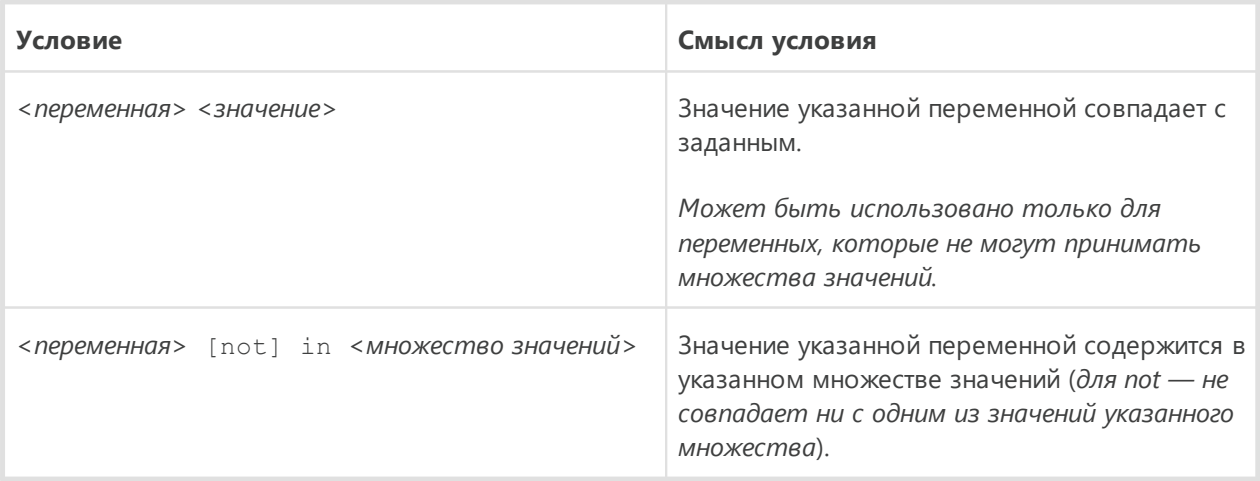

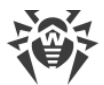

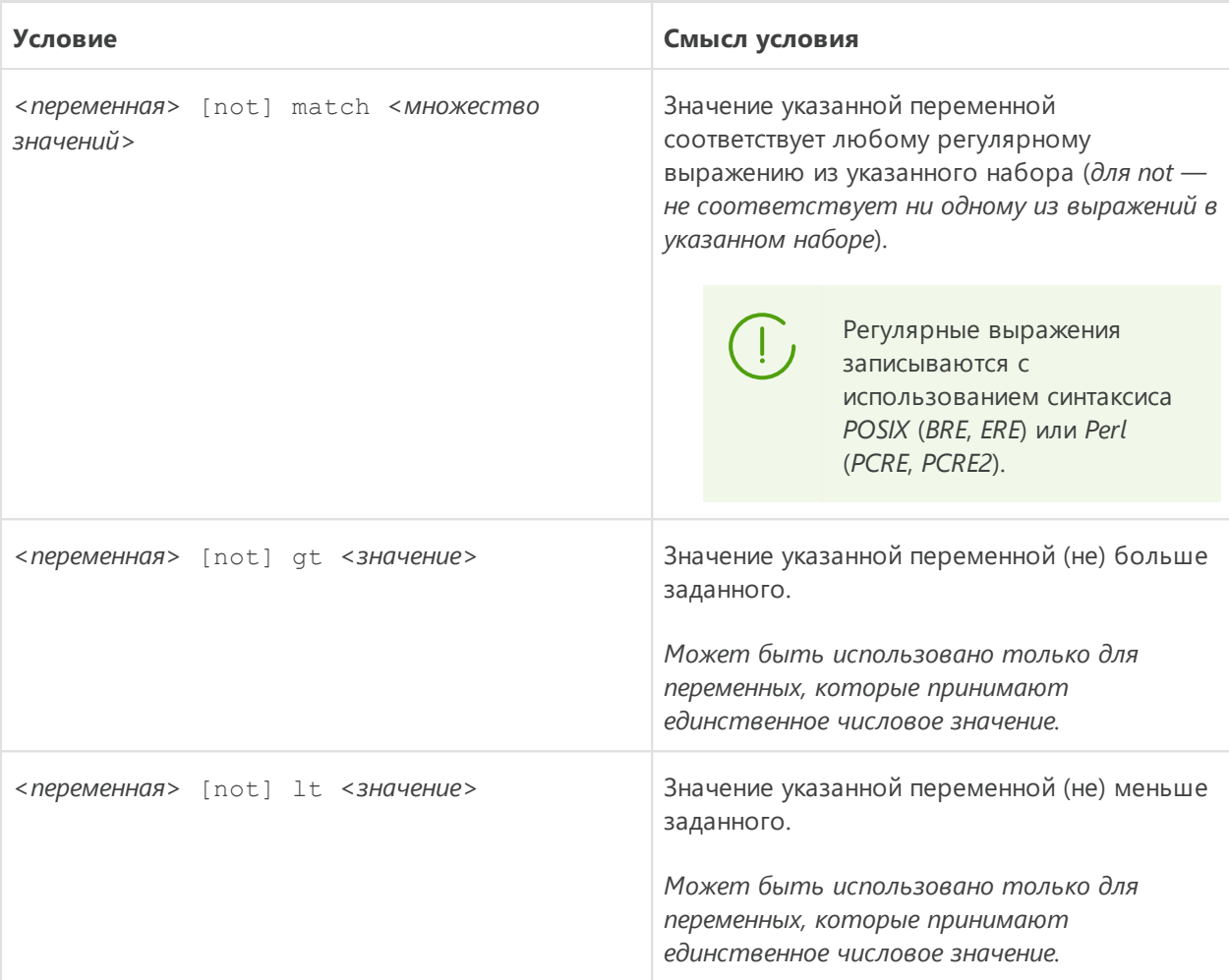

\*) Необязательное ключевое слово not обозначает отрицание.

Часть <множество значений>, с которым сравнивается переменная, может быть указано следующим способами:

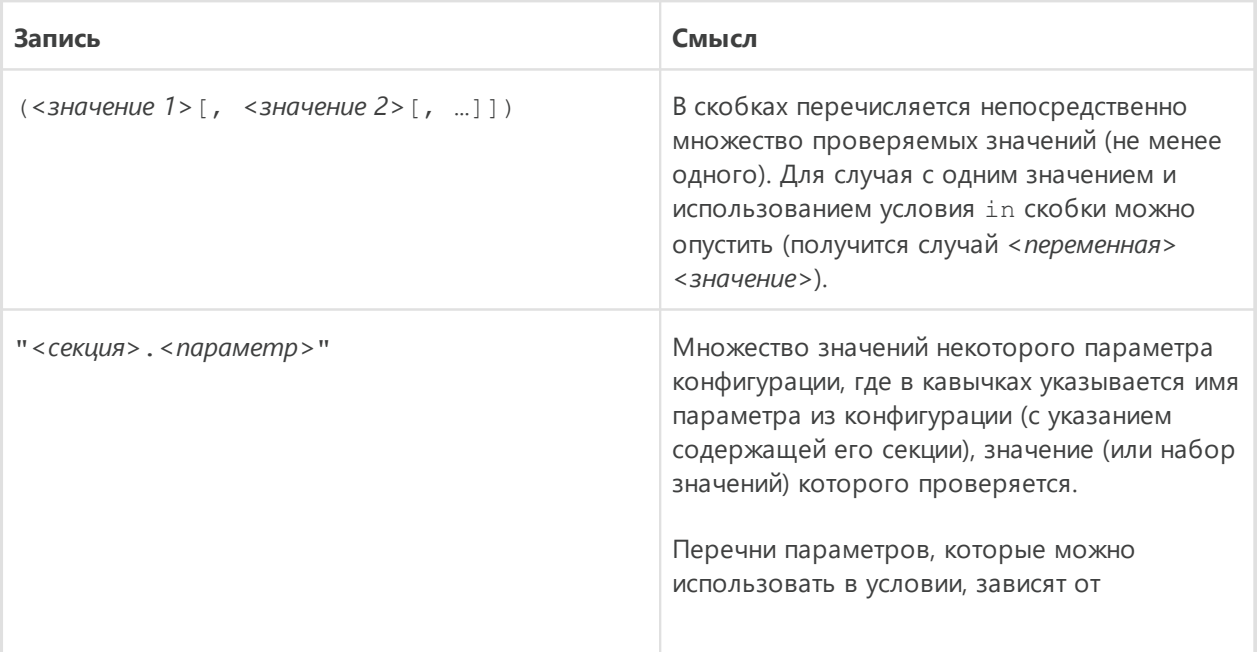

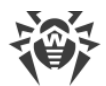

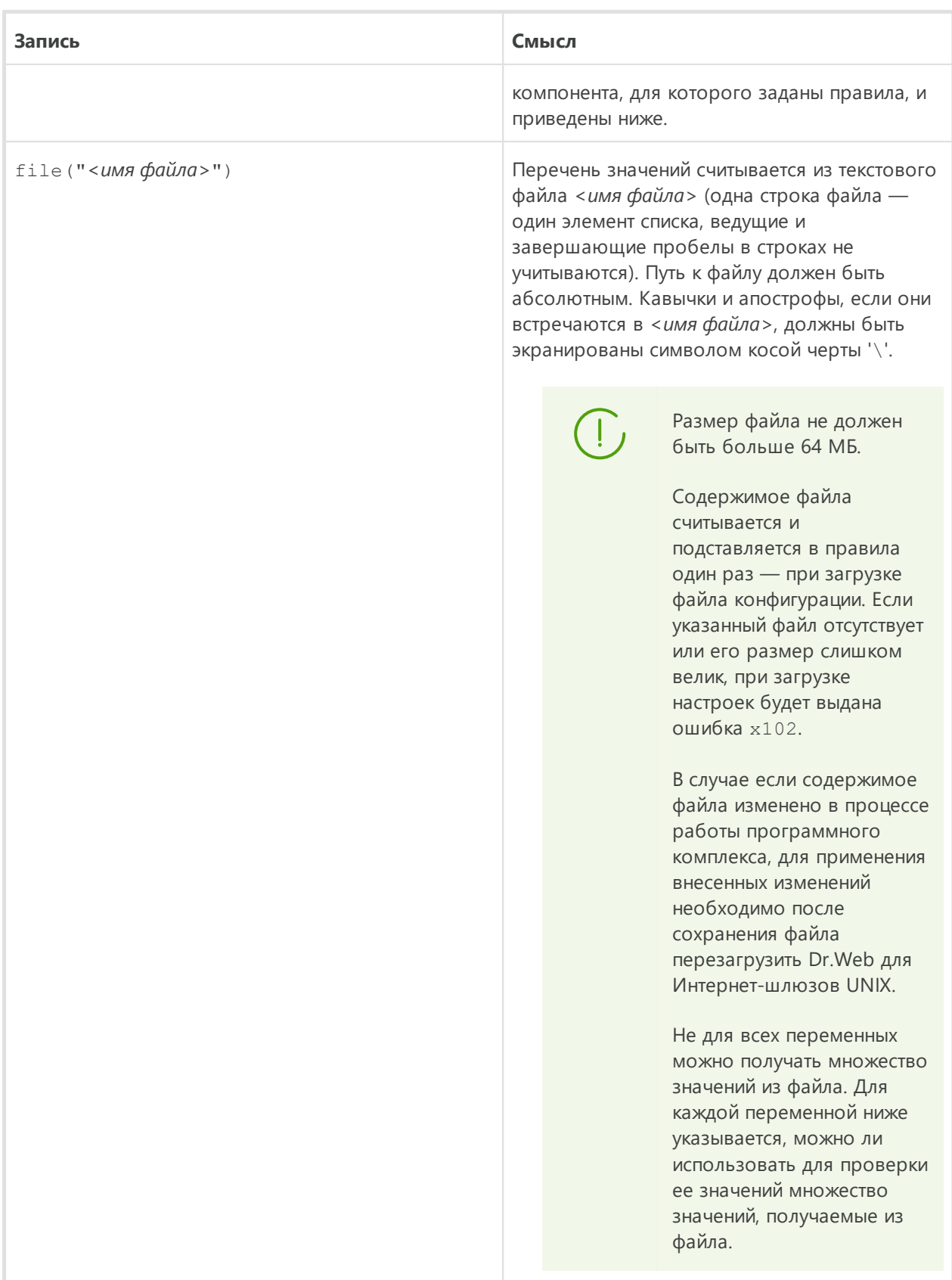

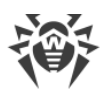

Если переменная имеет множественное значение, то условие <переменная> in <множество значений> истинно, если пересечение множества текущих значений указанной переменной <переменная> с указанным множеством <множество значений> не пусто. Условие not in истинно в противоположном случае. Например, пусть  $X$  переменная, текущее значение которой — множество, содержащее значения *a*, *b*, *c*. Тогда:

- X in  $(a, b)$  истинно, так как значения *a* и *b* встречаются в обоих множествах;
- X in  $(a, d, e)$  истинно, так как значение *а* встречается в обоих множествах;
- X in (d, e) ложно, так как ни одно из значений переменной  $(a, b, c)$  не встречается в множестве  $(d, e)$ .
- X in () ложно, так как множество значений переменной не пусто.
- X not in () истинно, множество значений переменной не пусто.
- X not in  $(d, e)$  истинно, так как ни одно из значений переменной  $(a, b, c)$  не встречается в множестве (*d, e*).
- X not in (a, d, e) ложно, так как значение *а* встречается в обоих множествах.

В описании переменных ниже для каждой переменной указано, может ли она принимать множество значений.

#### **Действия**

Действия делятся на конечные резолюции, определяющие запрет или разрешение на пропуск объекта; модифицирующие резолюции, не прерывающие проверку, а фиксирующие действие, которое должно быть применено к соединению или проверяемому объекту по достижении резолюции, разрешающей пропуск трафика и действия, изменяющие значения некоторой переменной, что может быть использовано при дальнейшей проверке условий.

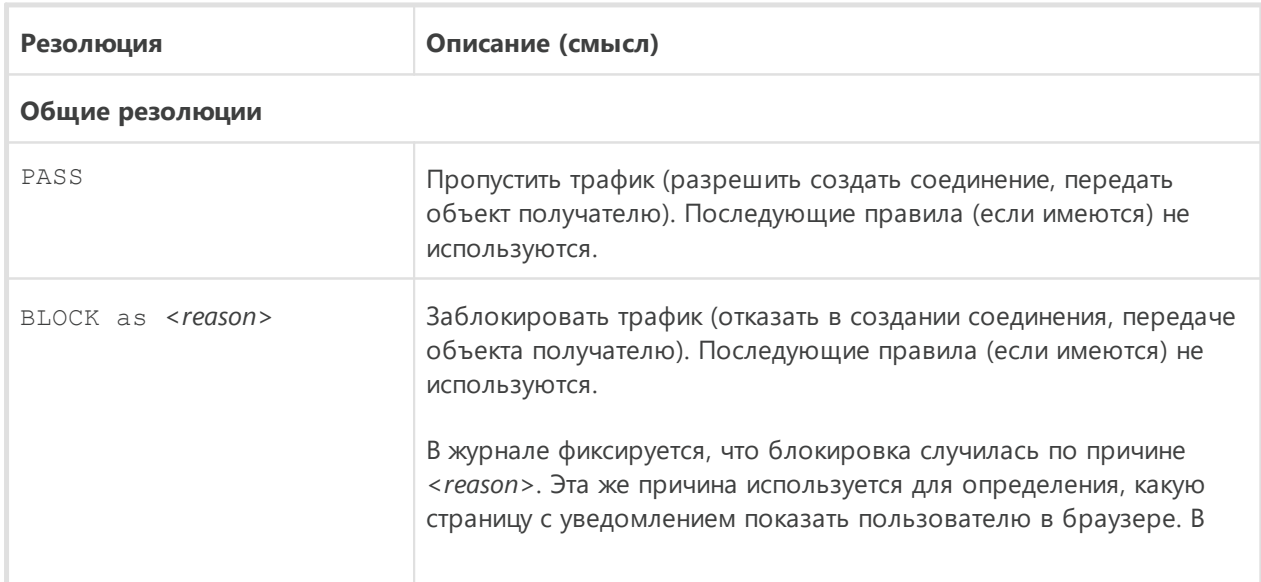

#### Конечные резолюции

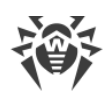

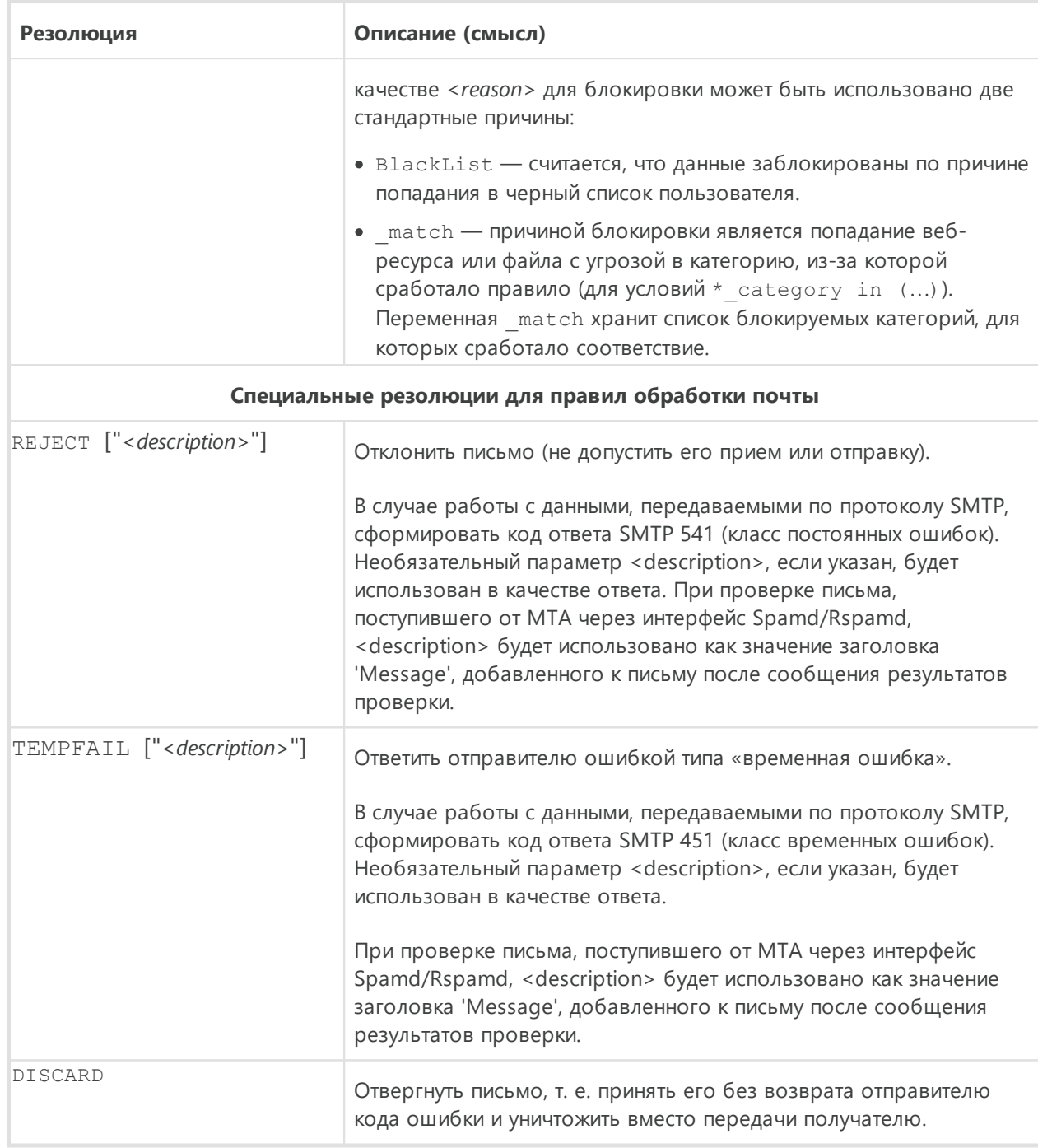

#### Модифицирующие резолюции

Модифицирующие резолюции не прерывают проверку правил, а фиксируют действия, которые должны быть применены к проверяемым данным по достижении разрешающей резолюции PASS.

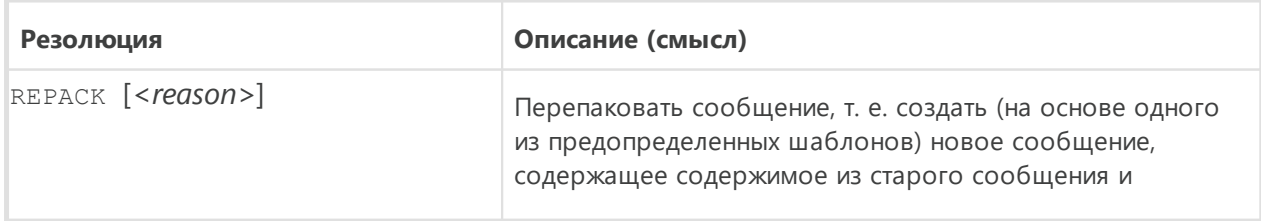

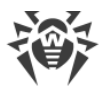

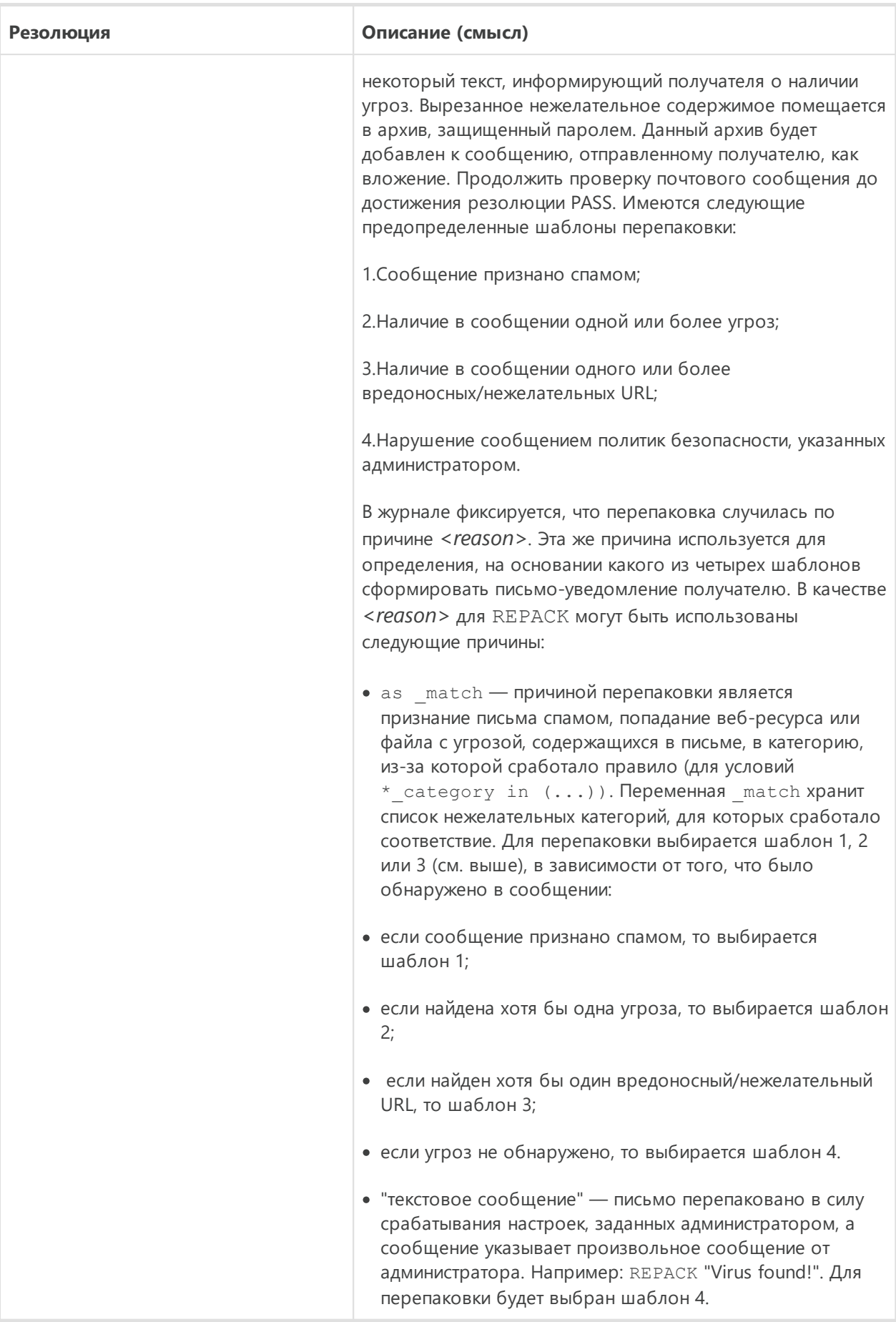

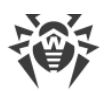

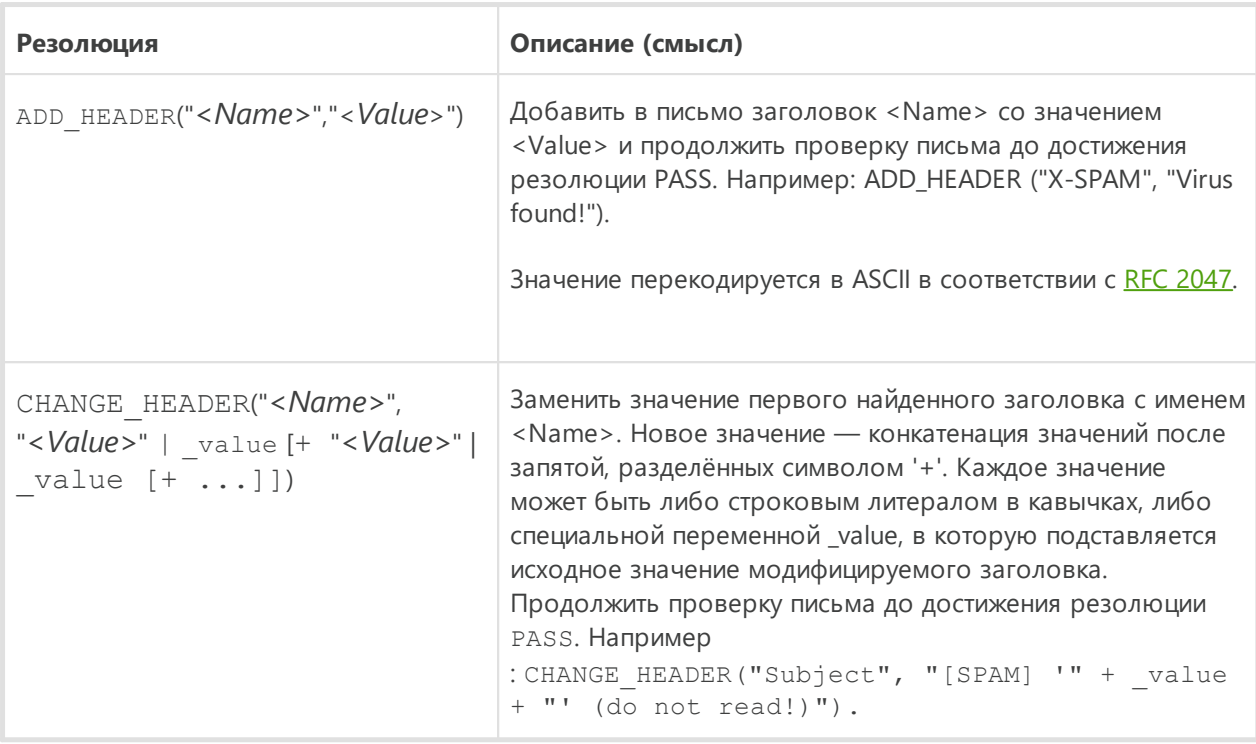

Особенности обработки резолюций:

- BLOCK as BlackList всегда отрабатывает как «попал в черный список» (вне зависимости от того, что за условие указано в правиле с данной резолюцией).
- BLOCK as match, если в match не пусто, отрабатывает как «попал в match категорию $(u)$ ».
- BLOCK as match, если в match пусто, отрабатывает как «попал в черный список» (вне зависимости от того, что за условие указано в правиле с данной резолюцией).
- Если были просмотрены все правила, а ни одно правило с резолюцией не сработало (или резолюции отсутствуют в правилах), то это равносильно применению к соединению действия PASS.

#### Изменение значения переменной

Для изменения значения переменной используется инструкция

```
SET <nepementar> = ([<3)Hayenue 1>[, <3Hayenue 2>[, ...]]])
```
Если скобки пустые - это означает очистку списка значений переменной. Для случая с одним значением скобки необходимо опустить, т. е. использовать синтаксис

 $SET$  <nepementar> = <3Hquenue>

#### Переменные, используемые в правилах

При указании переменных в правилах регистр символов не учитывается. Переменные, название которых состоит из нескольких слов, могут быть записаны с использованием

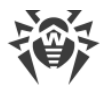

подчеркивания для разделения слов, или записаны без подчёркивания. Таким образом, записи variable name, VariableName и variablename представляют одну и туже переменную. В данном разделе все переменные записаны с использованием подчеркивания (т. е. используется вариант написания variable name).

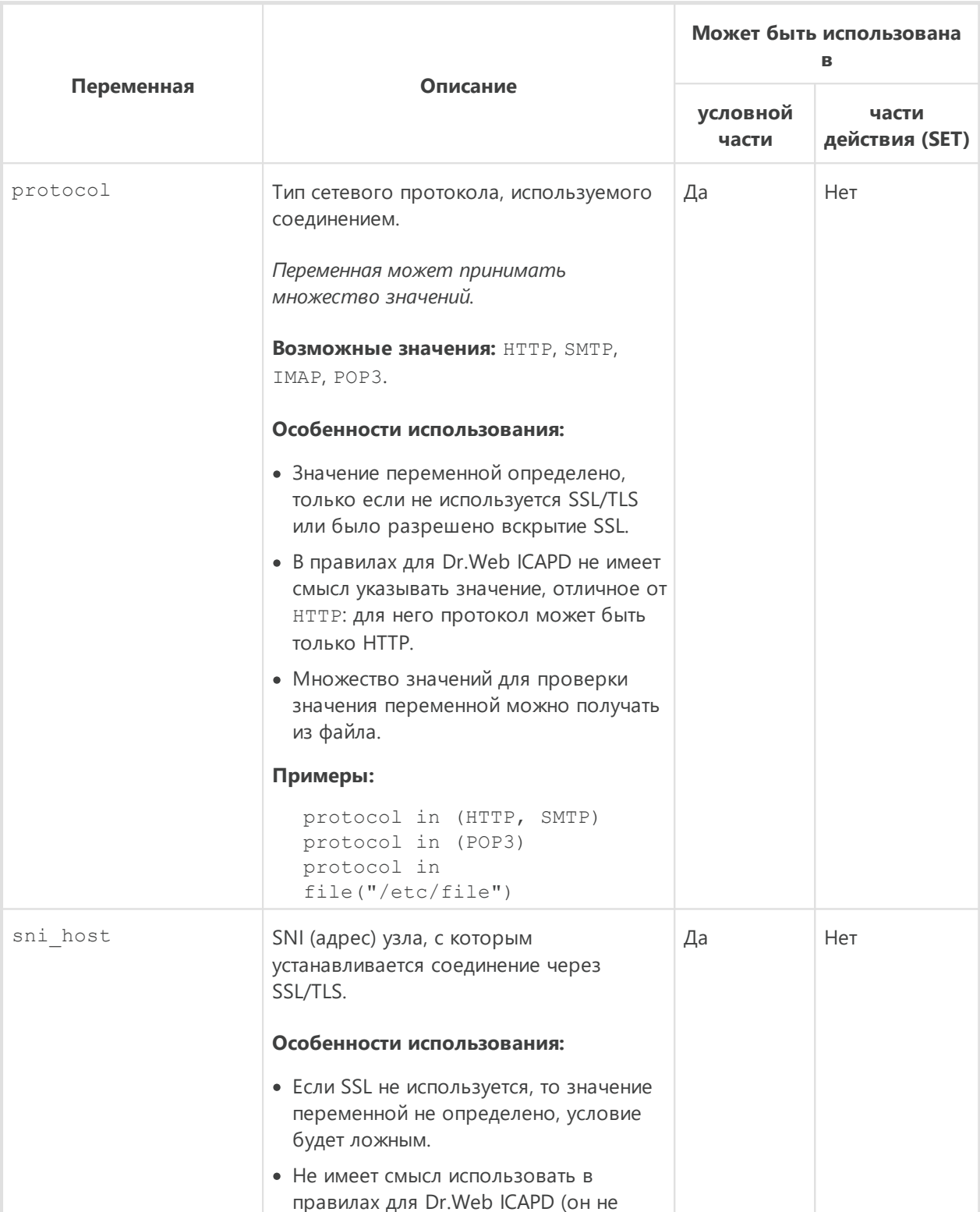

#### Переменные общего назначения

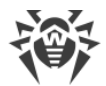

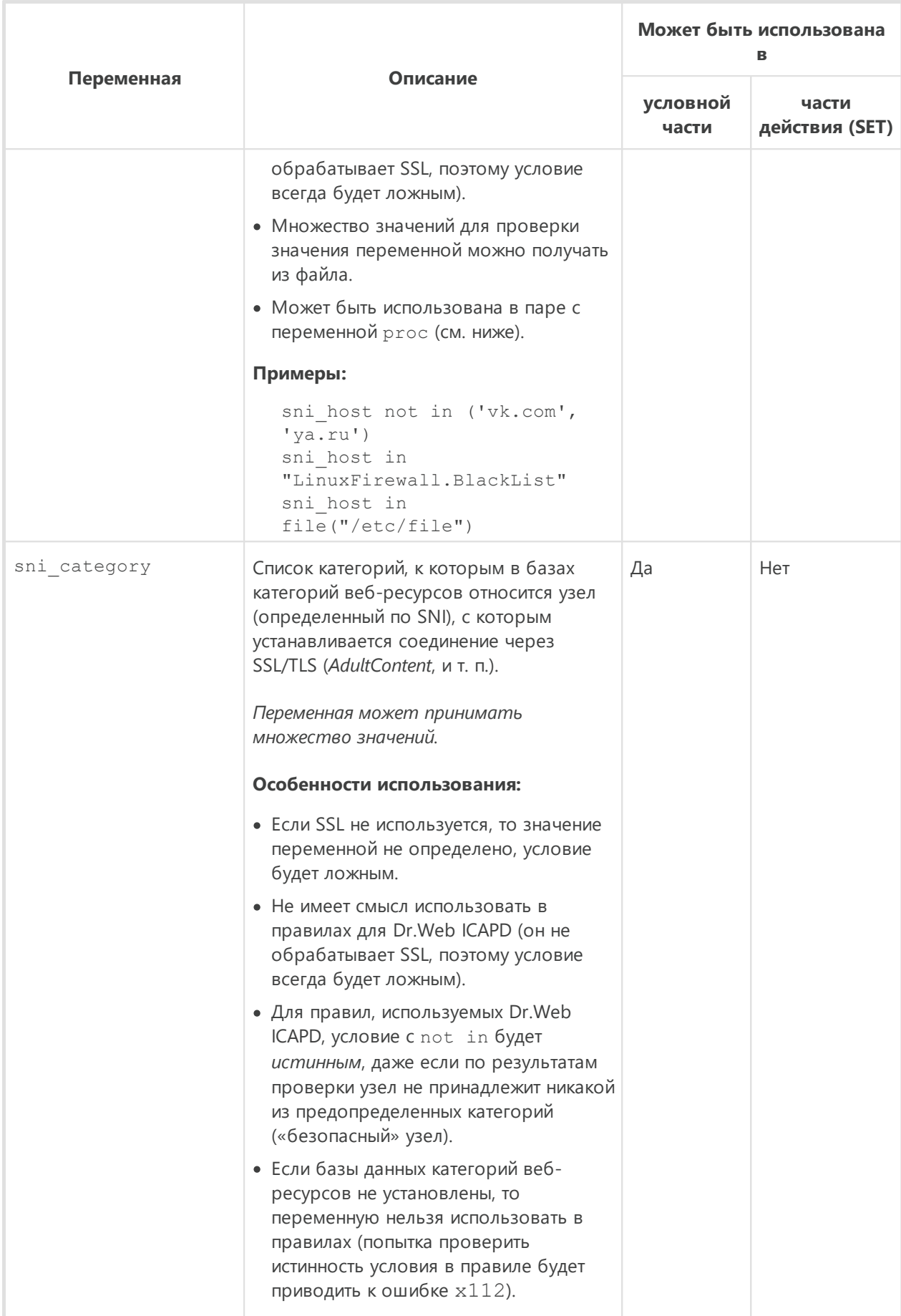

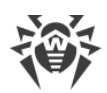

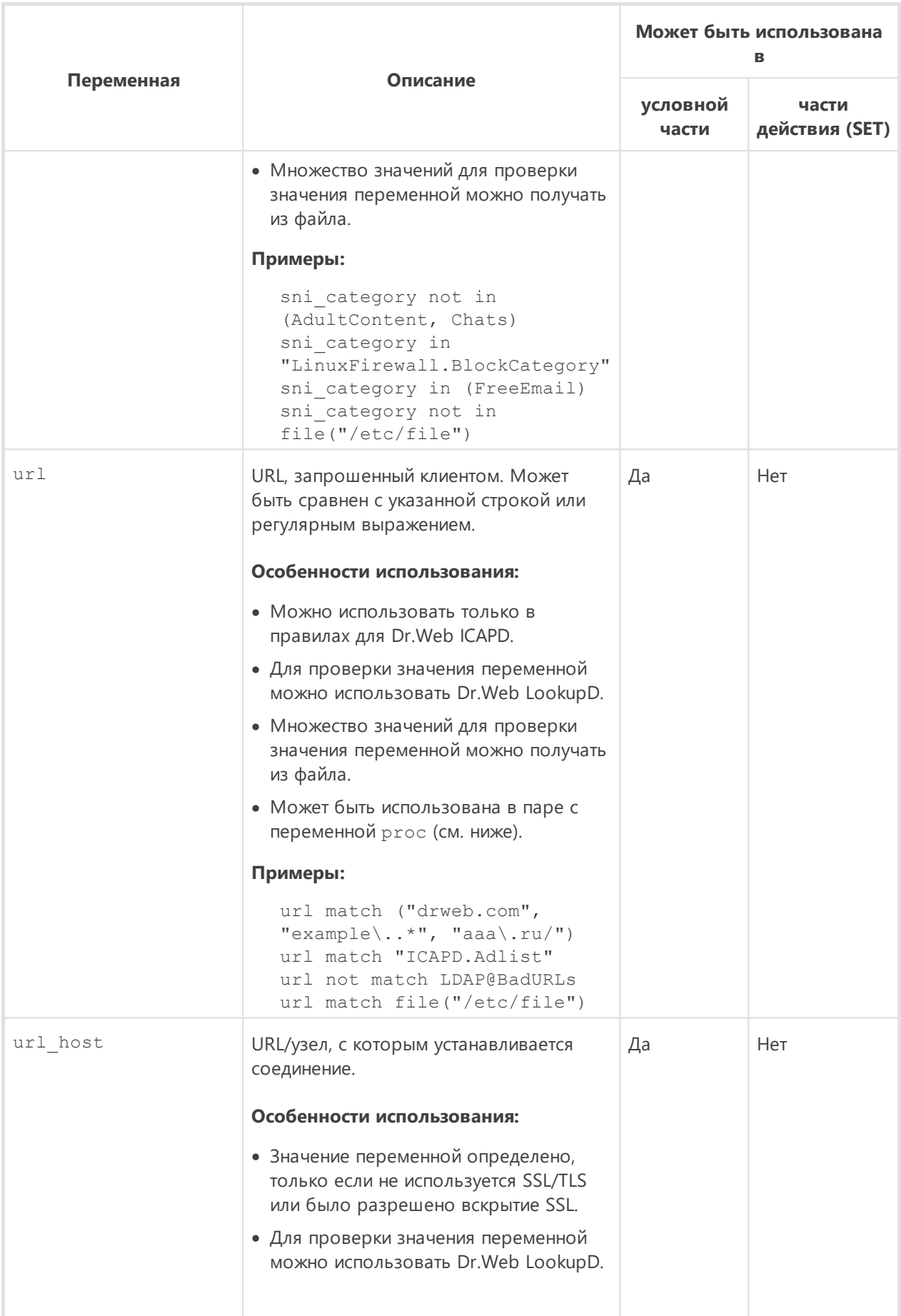

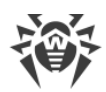

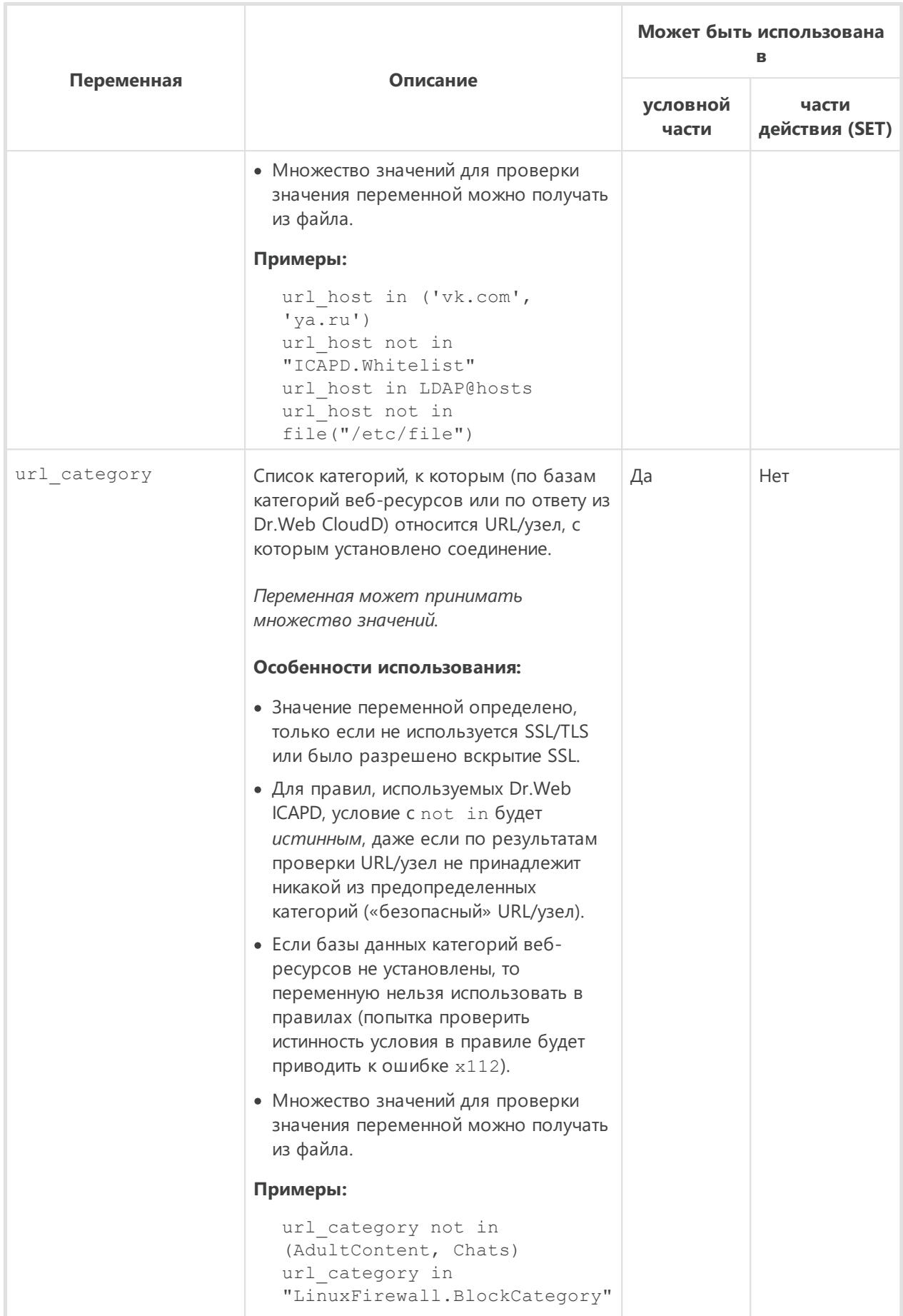

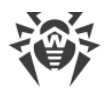

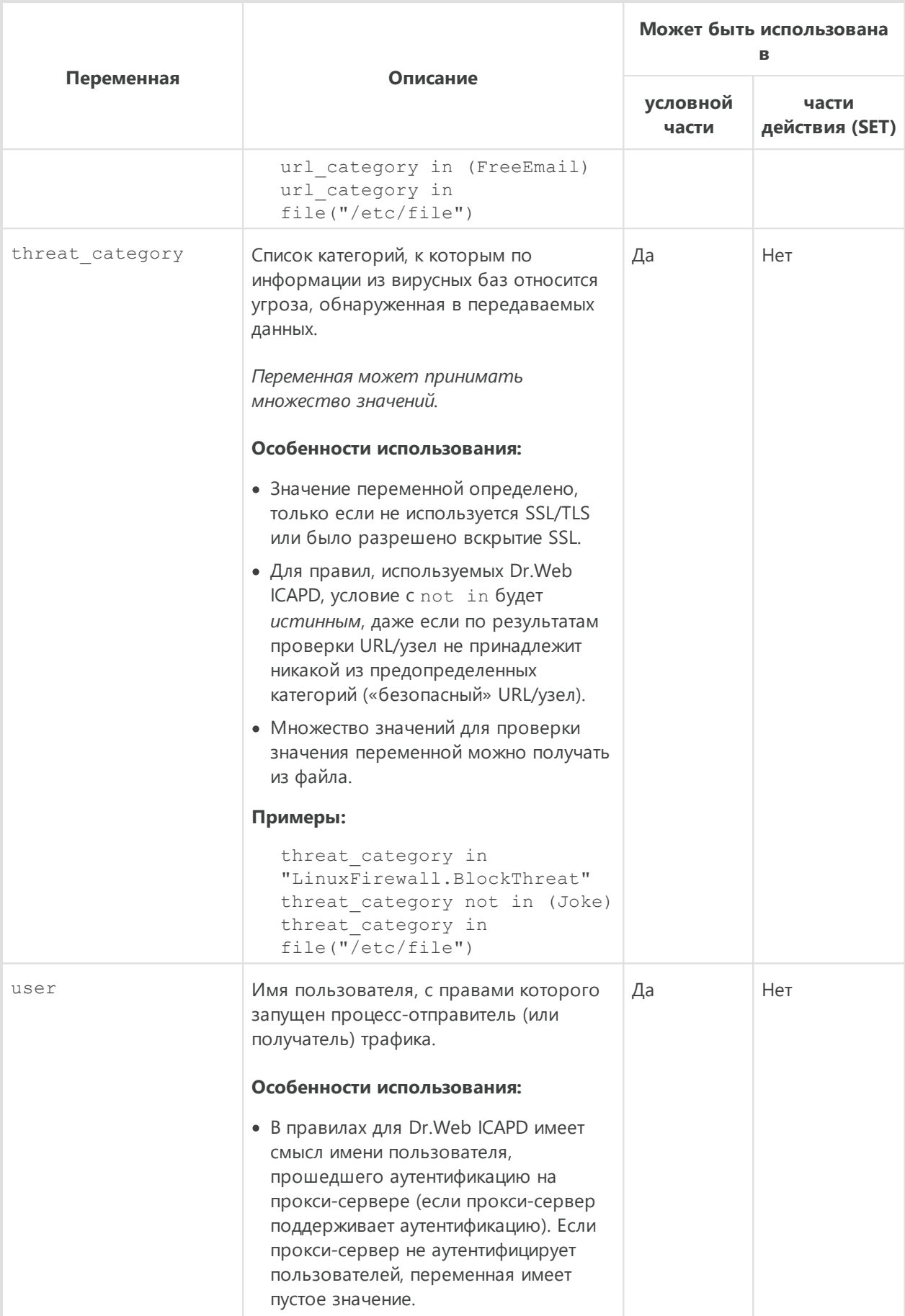

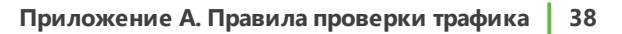

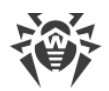

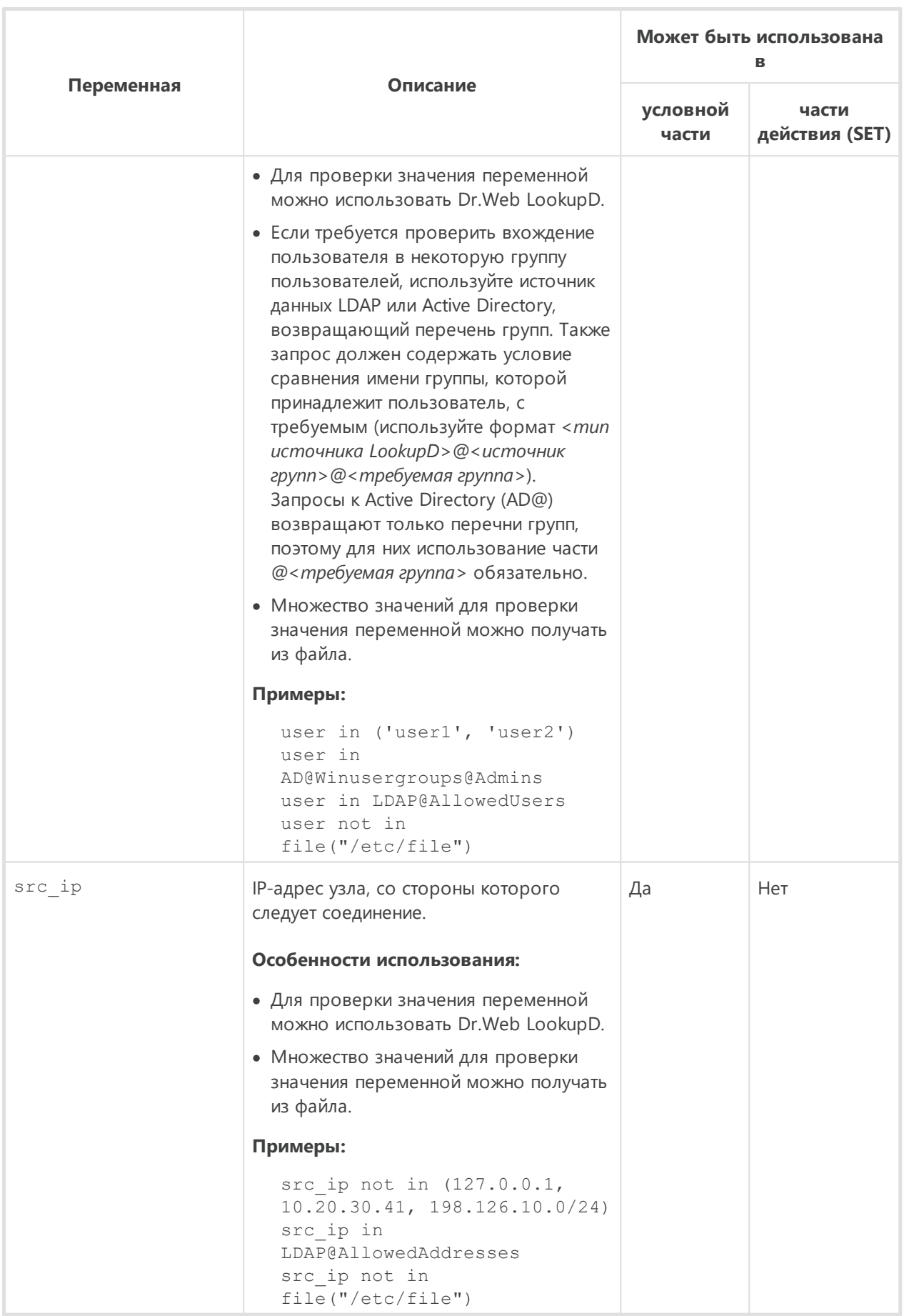

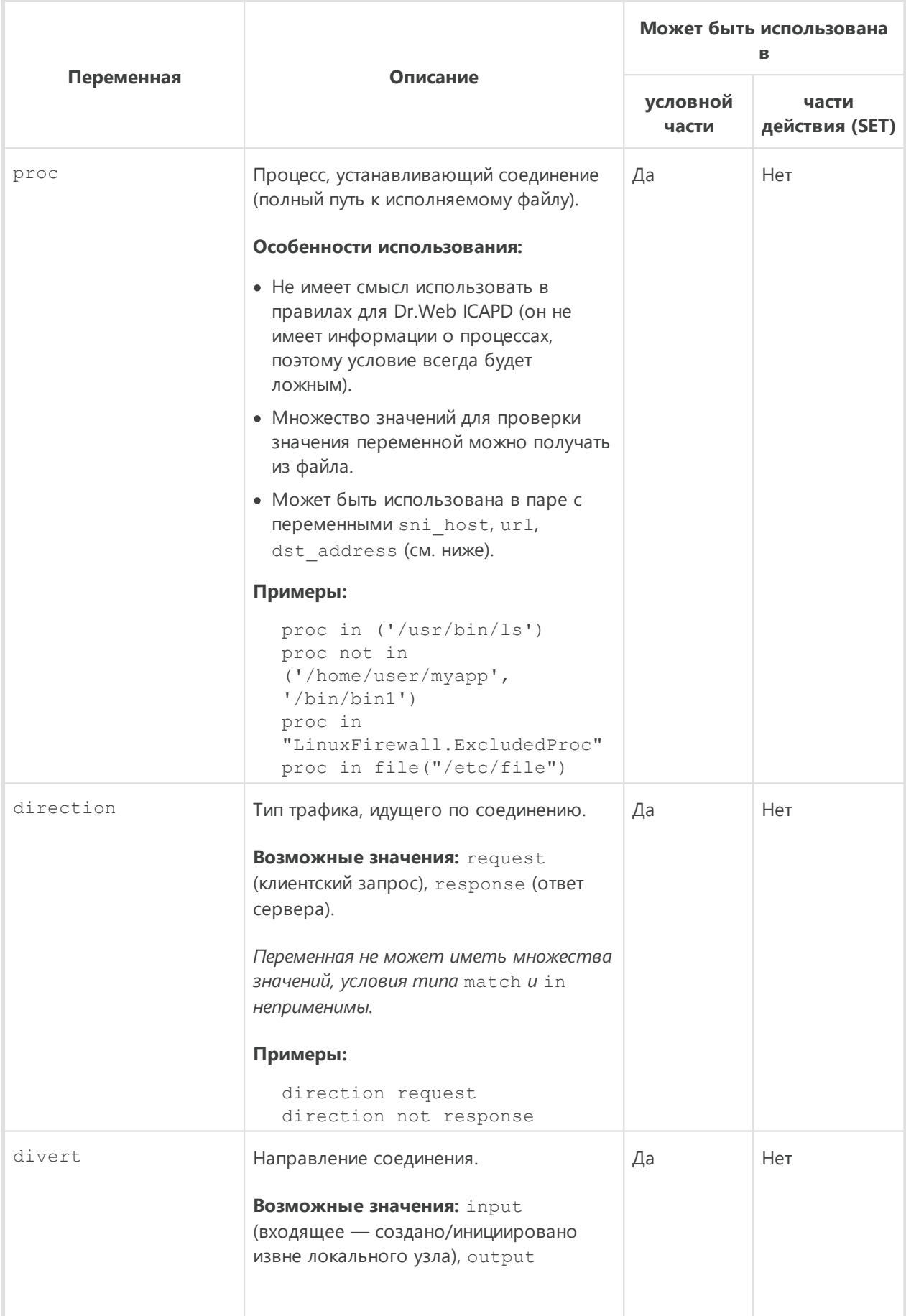

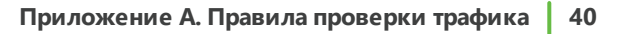

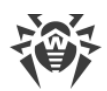

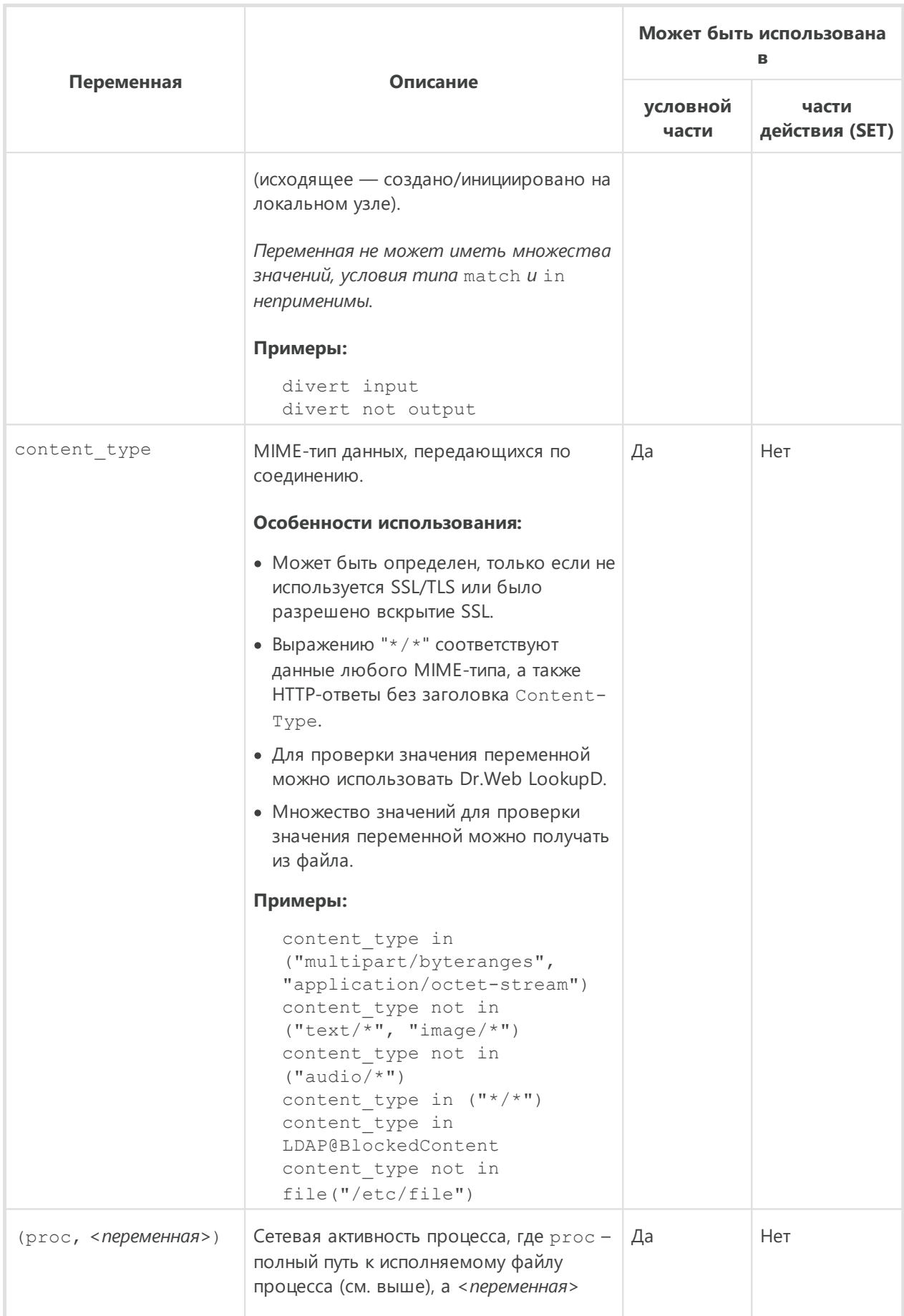

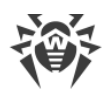

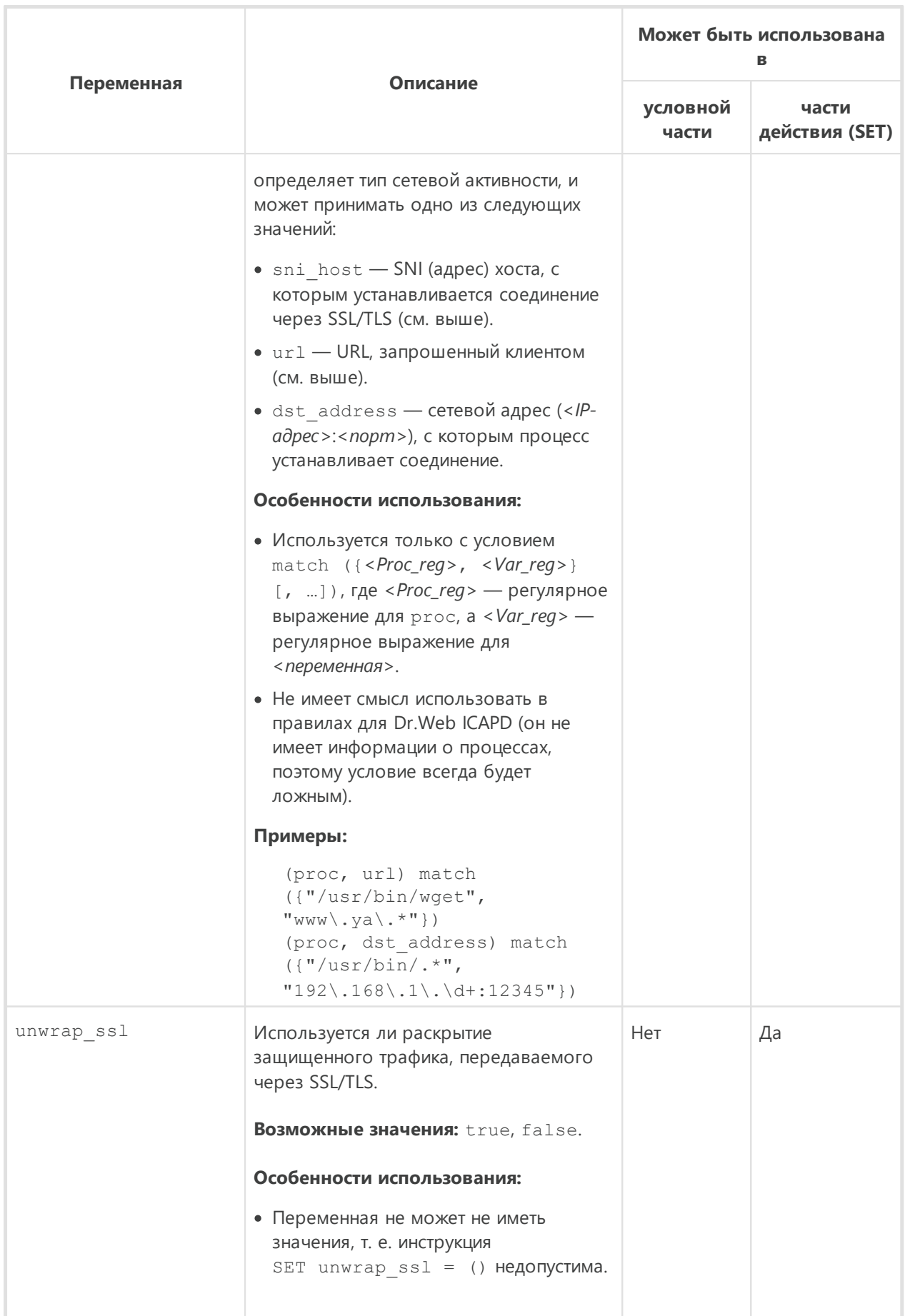

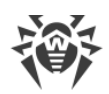

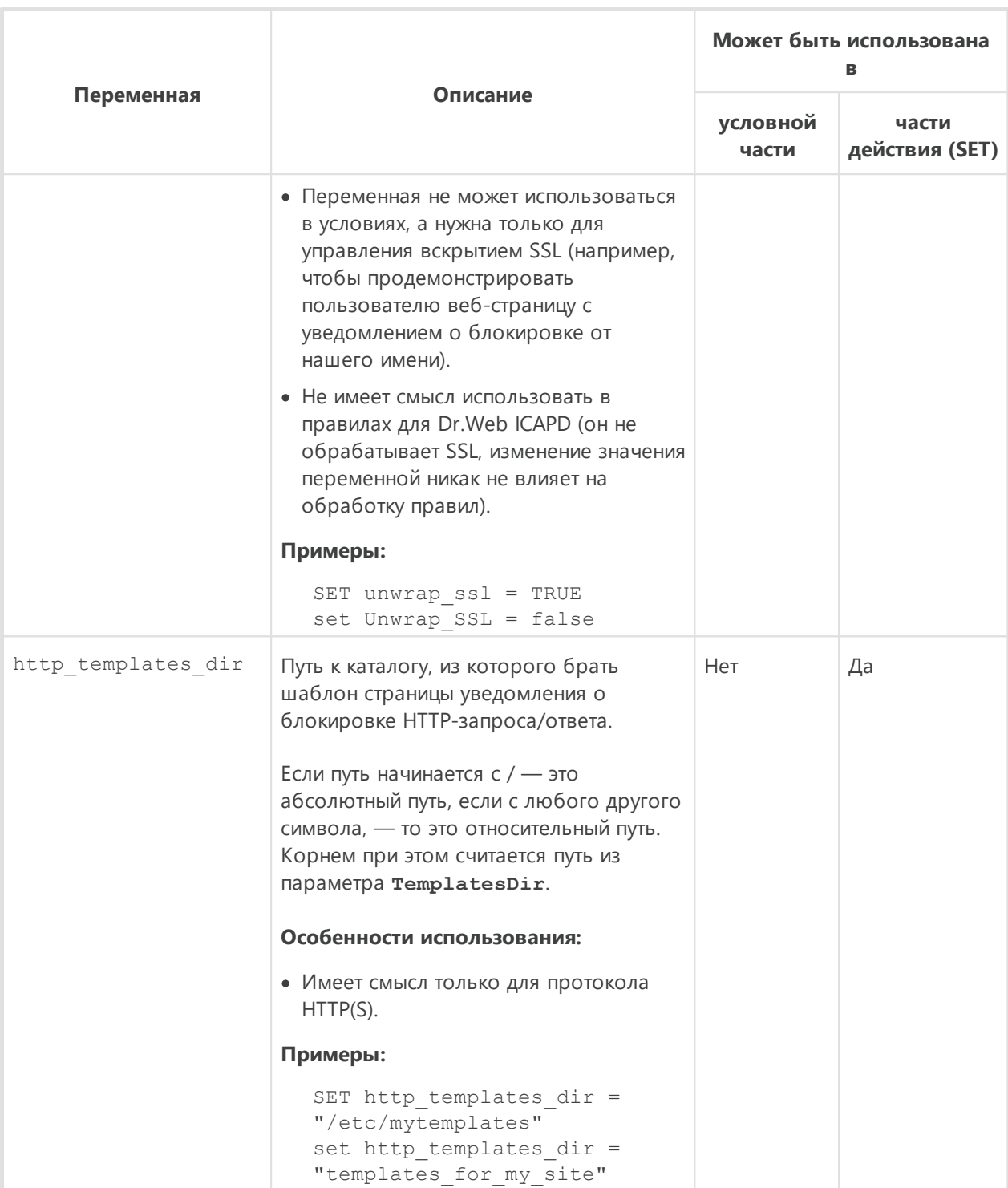

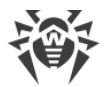

#### **Переменные, используемые в правилах обработки почты**

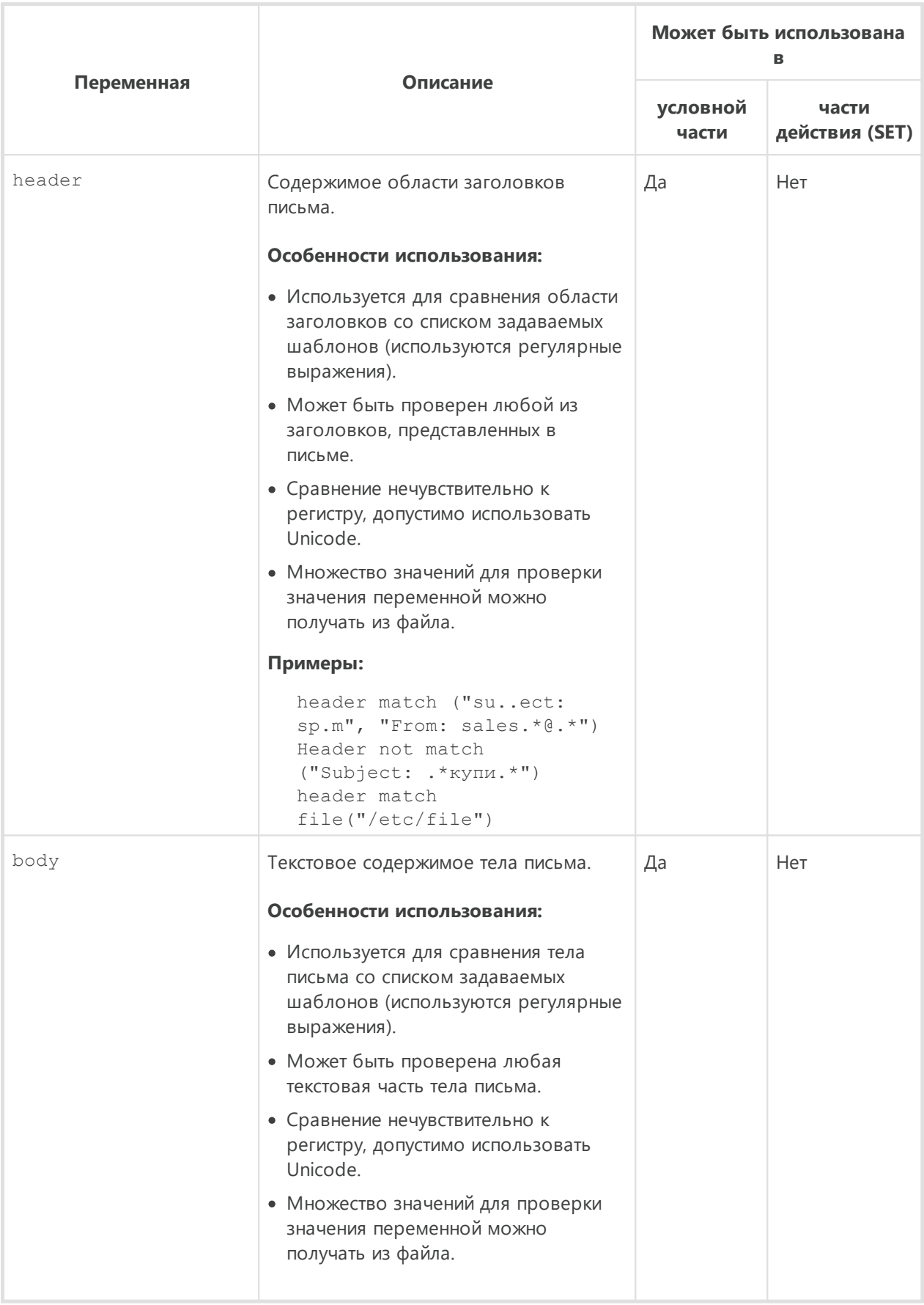

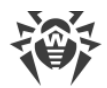

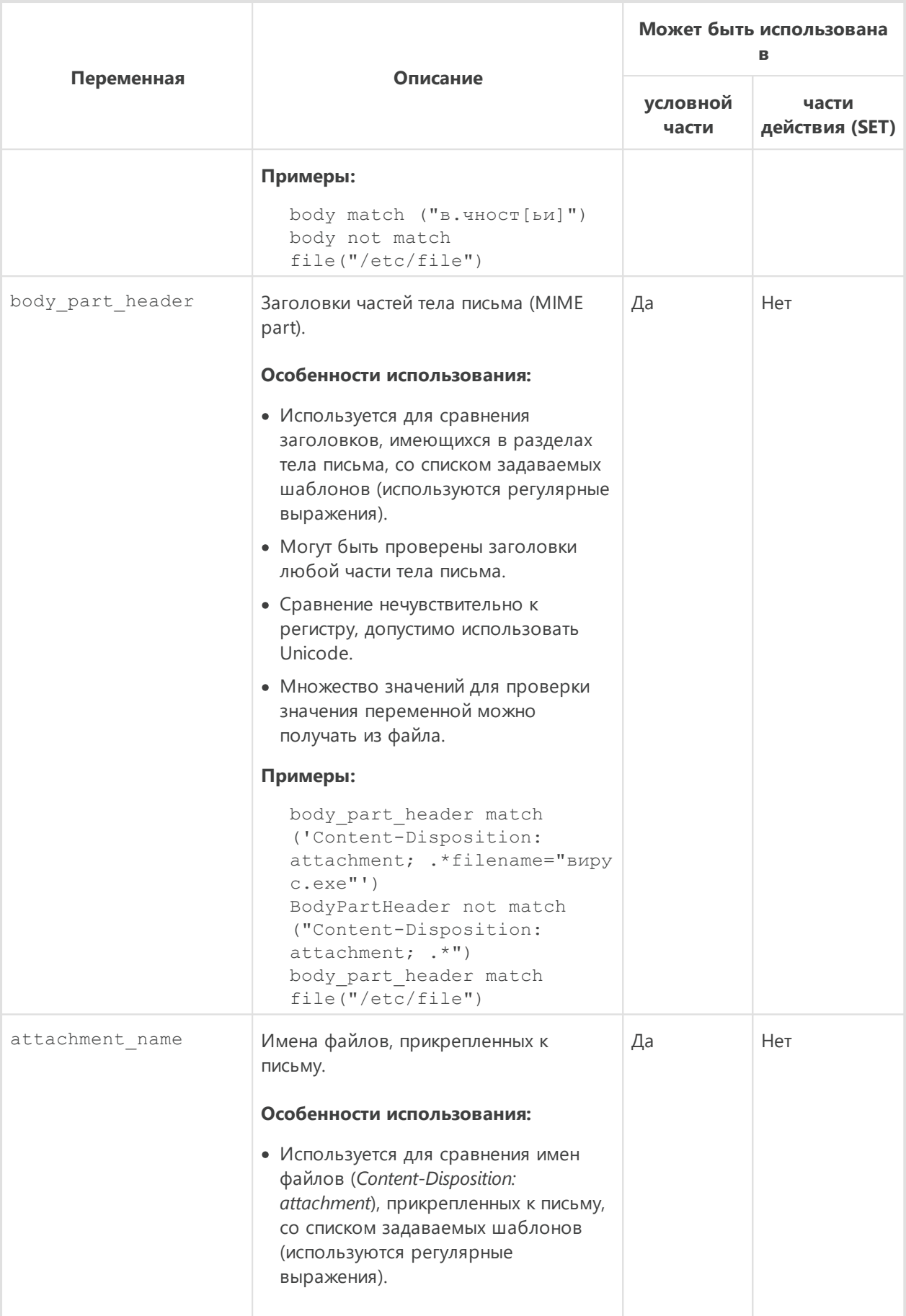

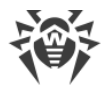

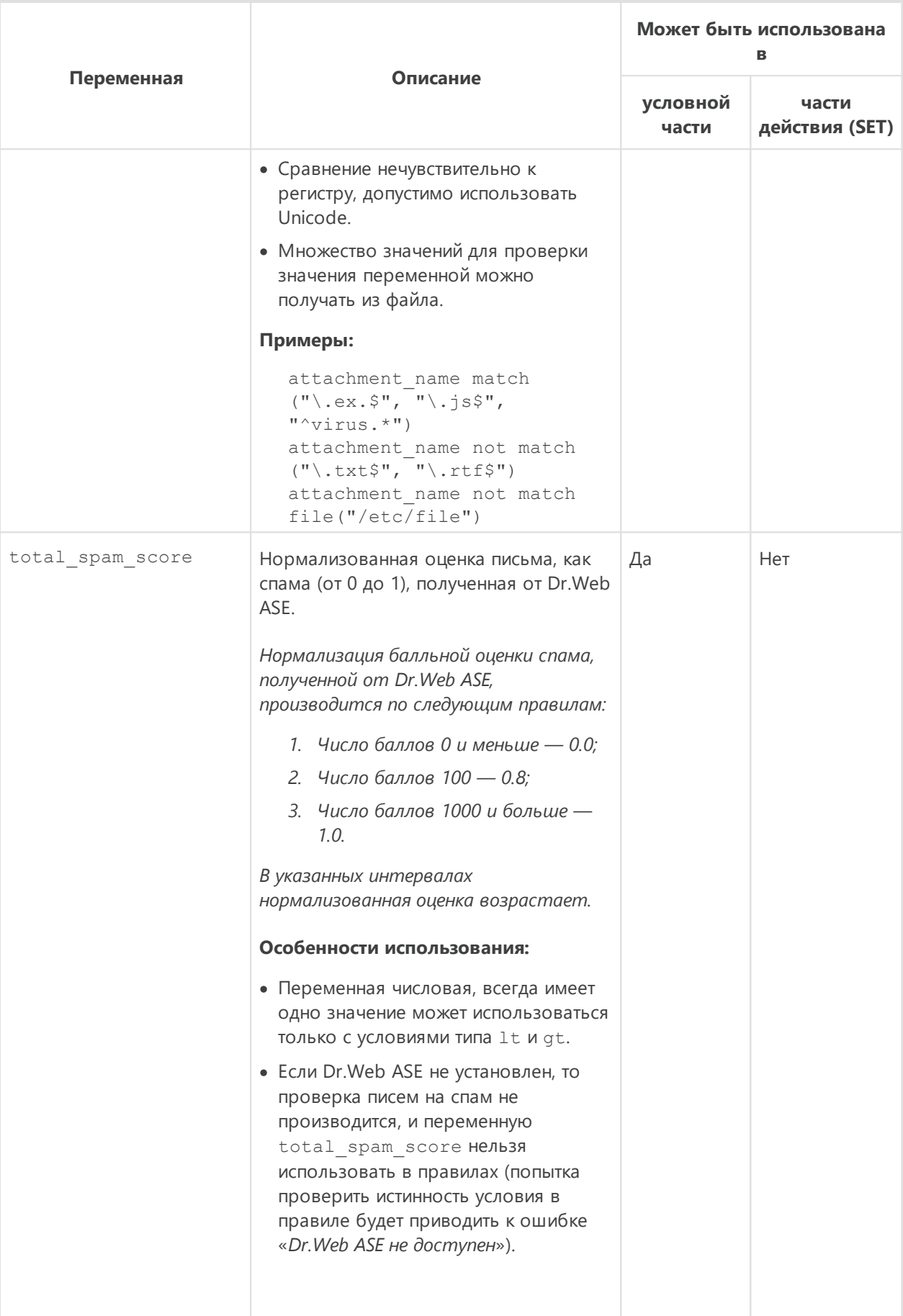

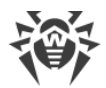

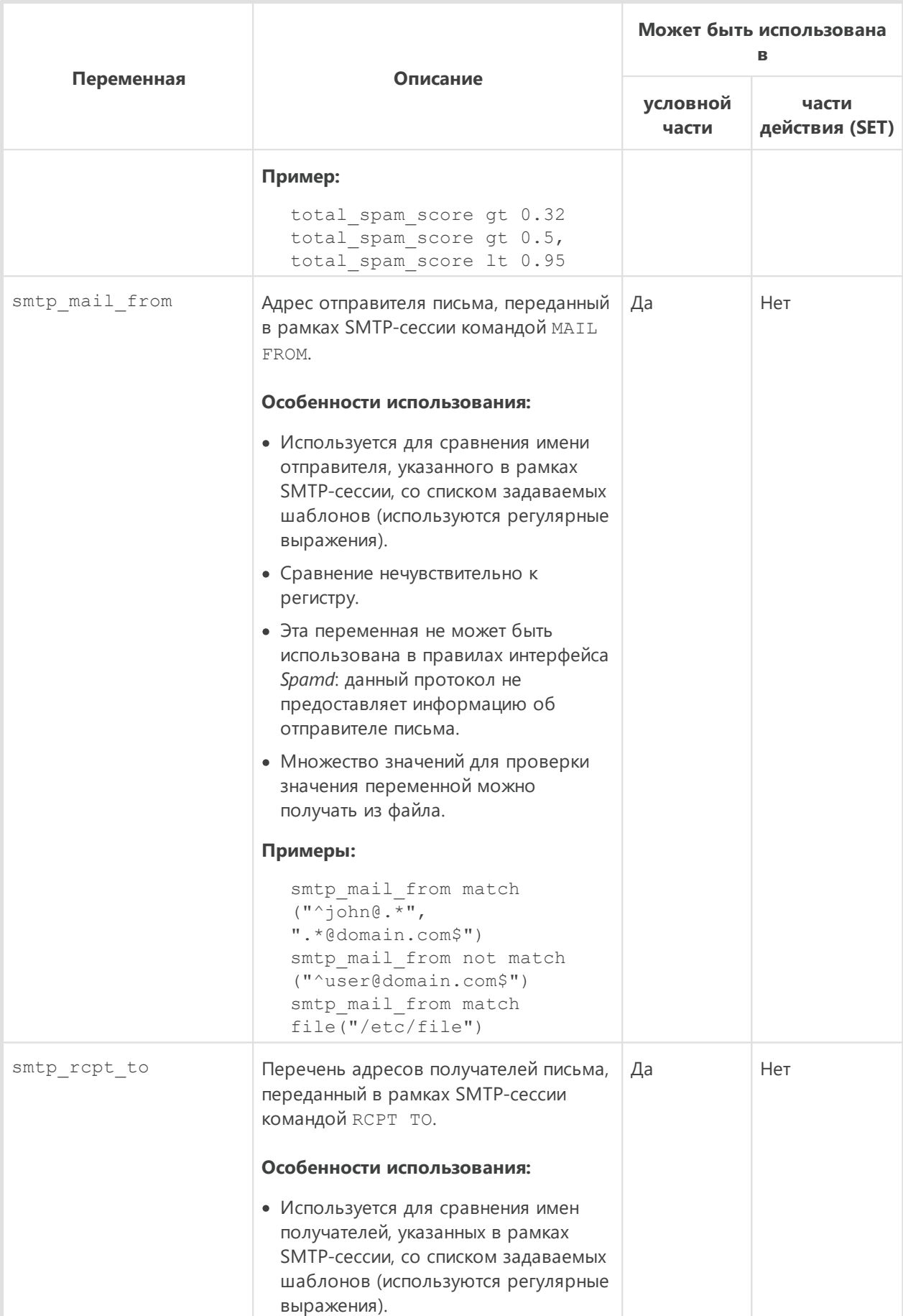

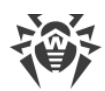

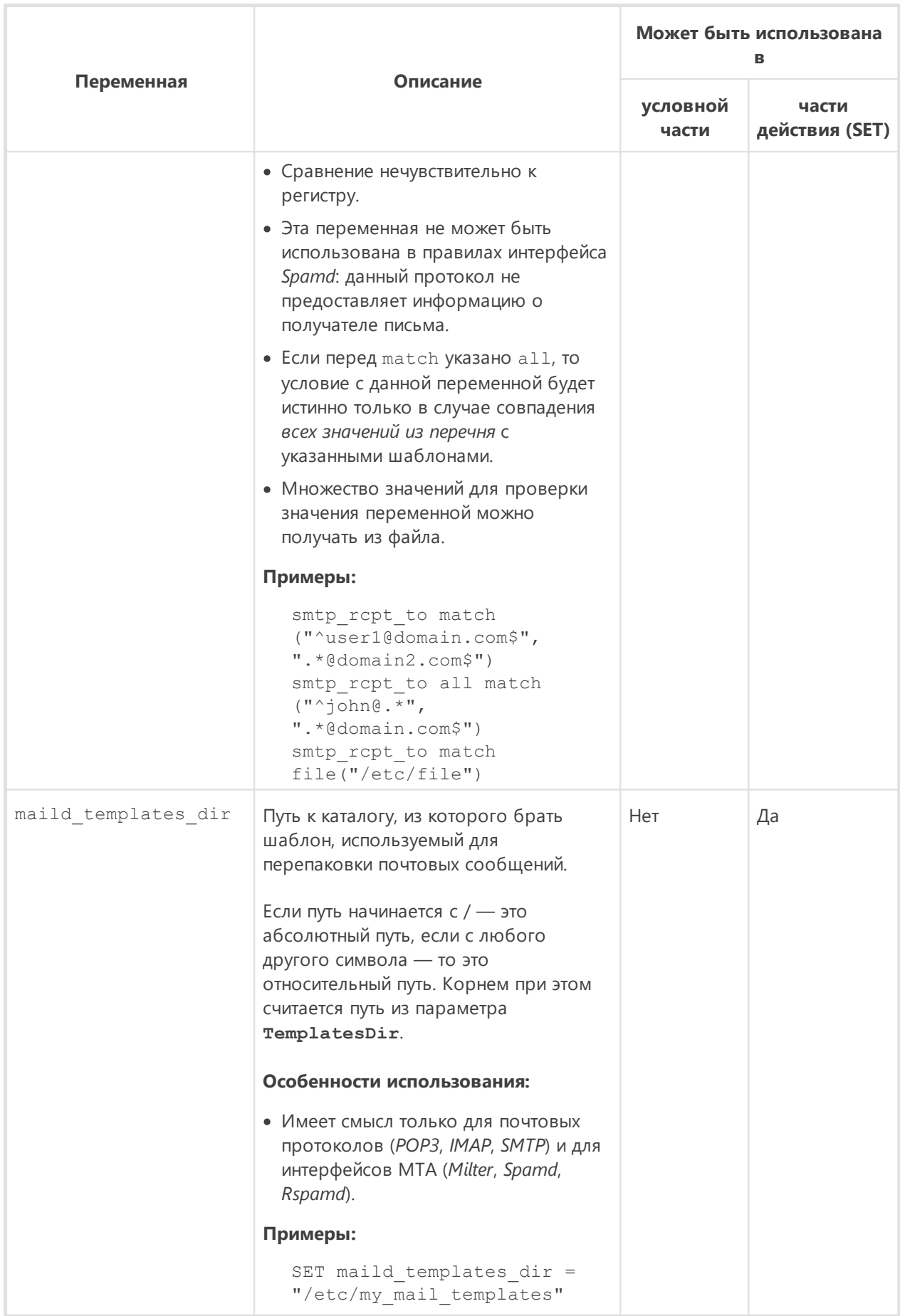

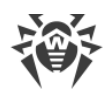

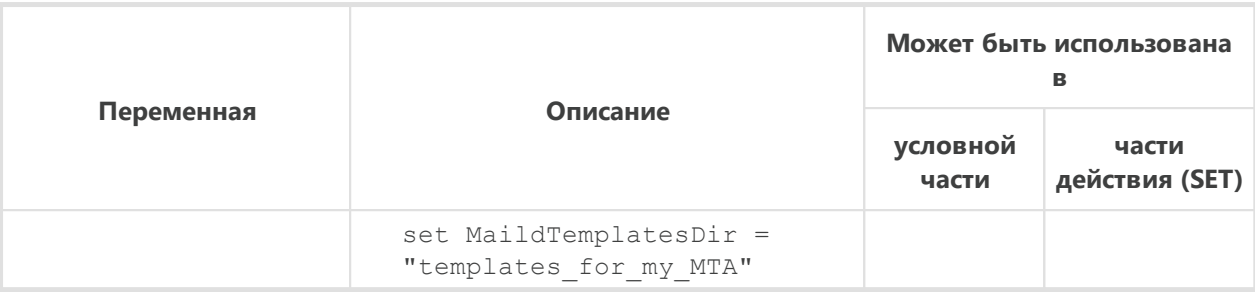

### **Категории нежелательных веб-сайтов и угроз**

1. Категории нежелательных веб-сайтов (для переменных sni\_category, url category)

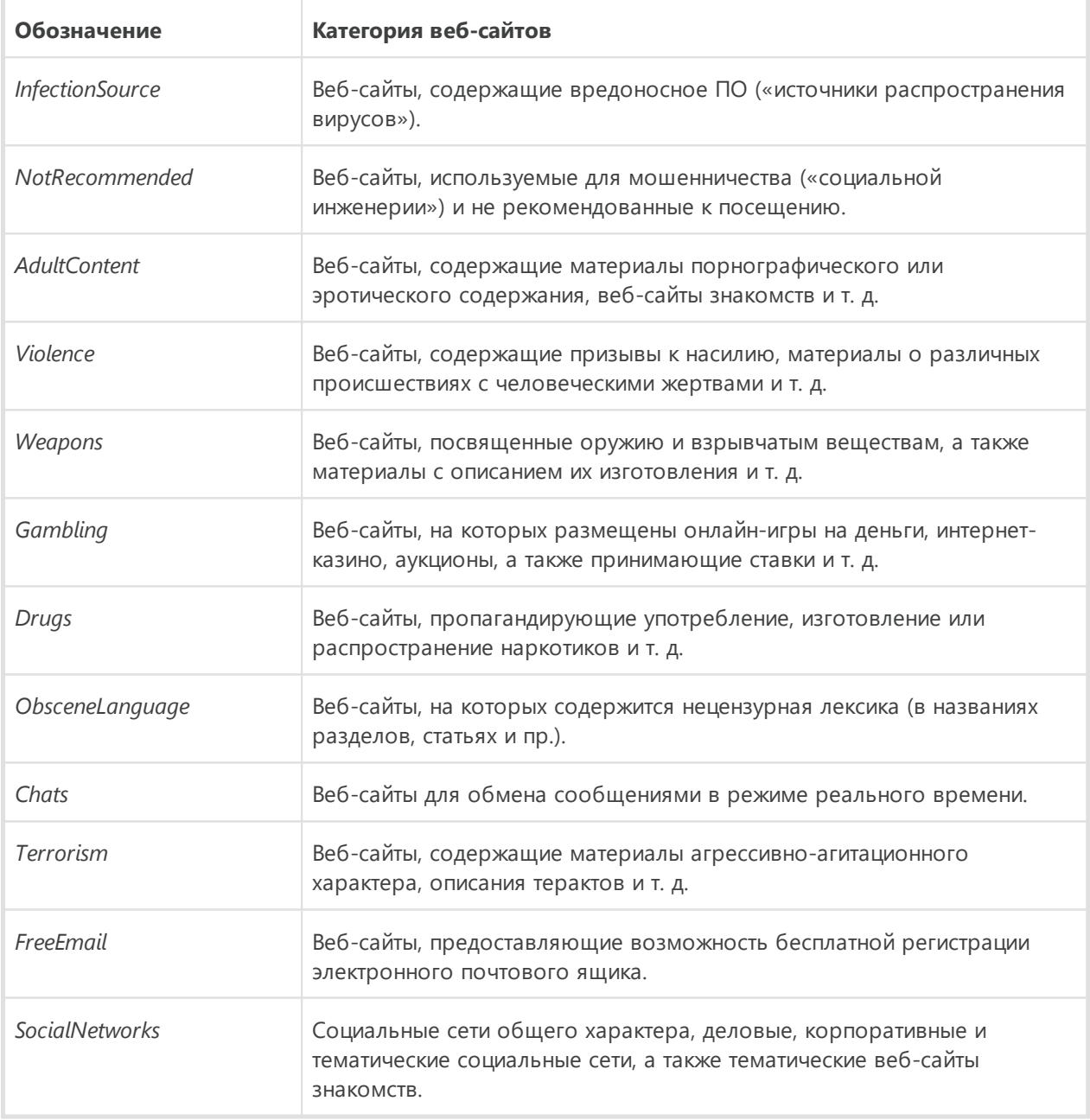

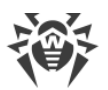

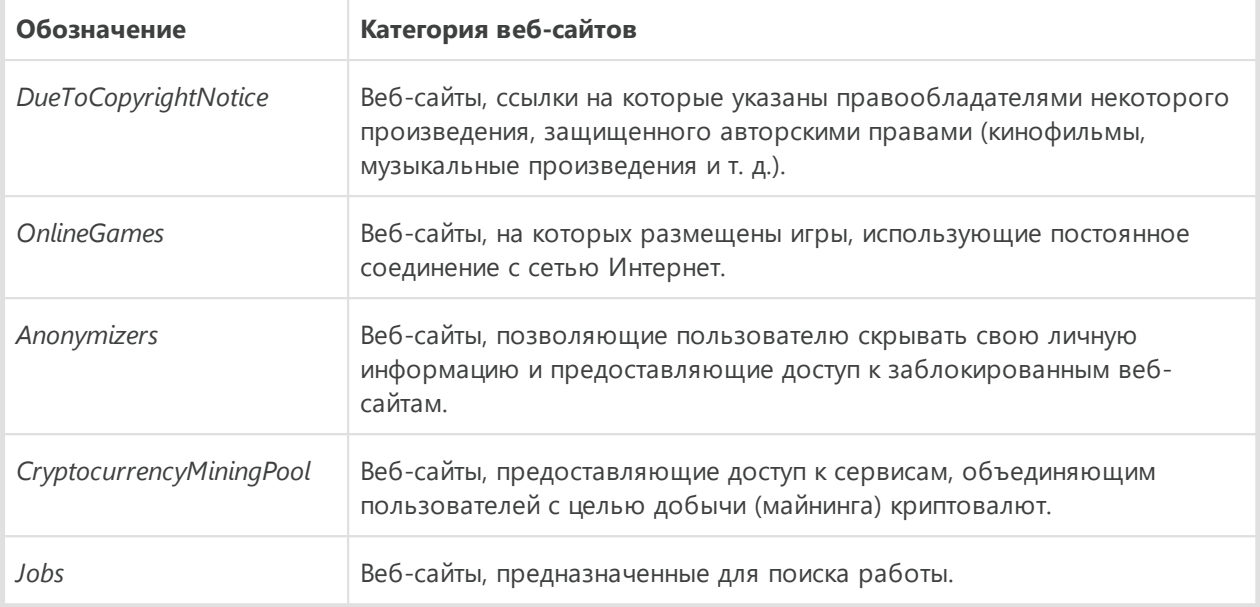

*В качестве значения переменных* sni\_category *и* url\_category *можно также использовать имена параметров, управляющих блокировкой (см. ниже).*

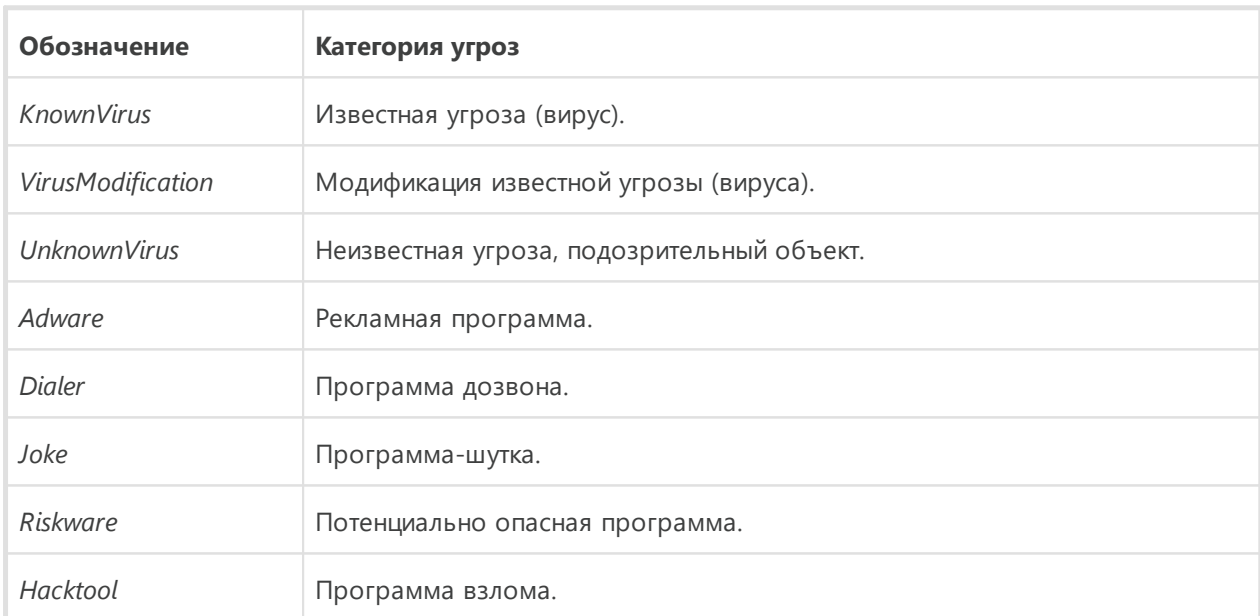

2. Категории угроз (для переменной threat category)

*В качестве значения переменной* threat\_category *можно также использовать имена параметров, управляющих блокировкой (см. ниже).*

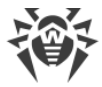

### **Параметры конфигурации, которые можно использовать в условиях правил**

Параметры, используемые в правилах компонента Dr.Web ICAPD (указываются с префиксом ICAPD.):

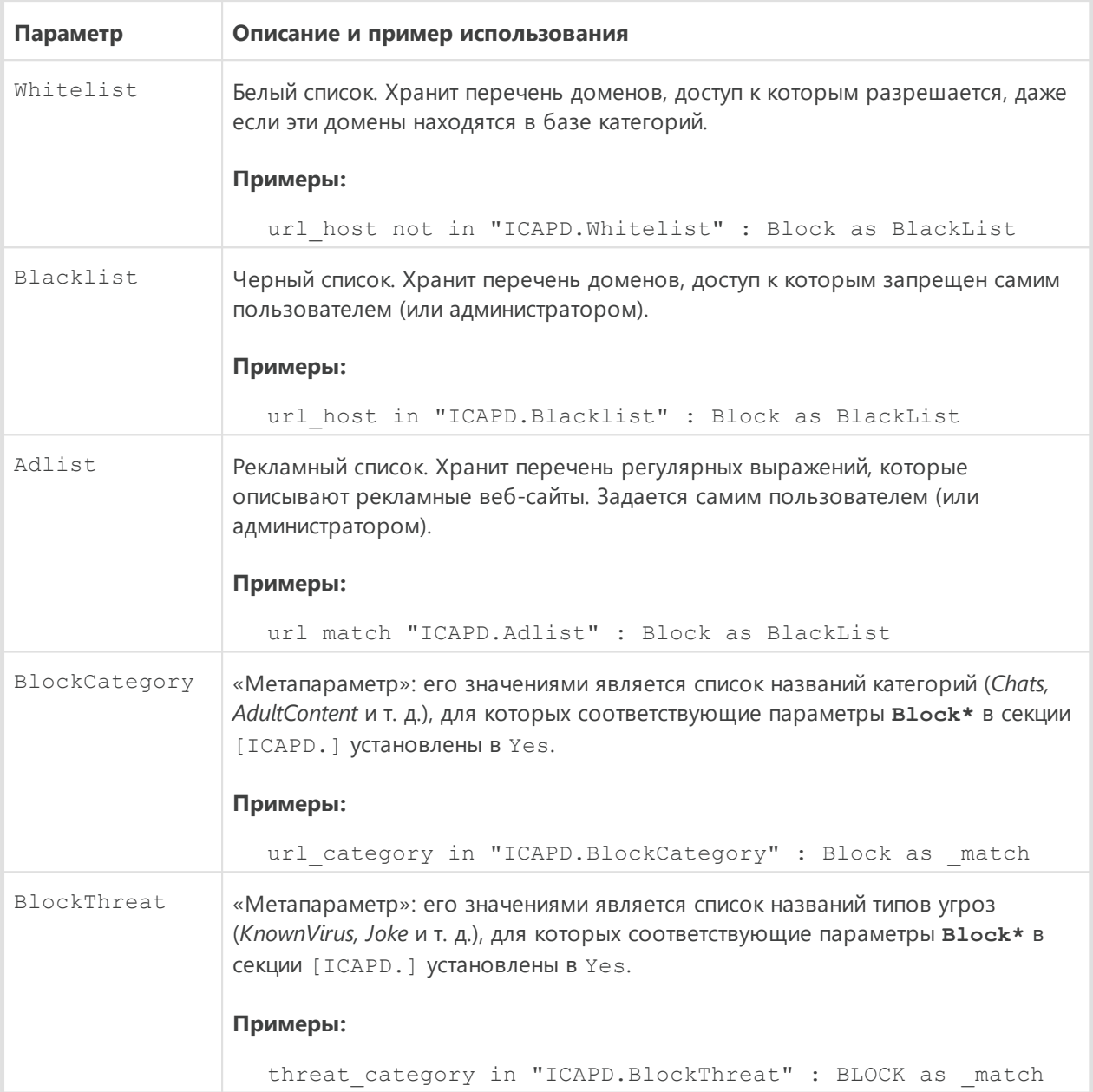

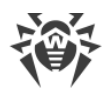

### <span id="page-50-0"></span>5. Приложение Б. Техническая поддержка

При возникновении проблем с установкой или работой продуктов компании, прежде чем обращаться за помощью в службу технической поддержки, попробуйте найти решение следующими способами:

- ознакомьтесь с последними версиями описаний и руководств по адресу https://download.drweb.com/doc/;
- прочитайте раздел часто задаваемых вопросов по адресу https://support.drweb.com/show\_faq/;
- посетите форумы компании «Доктор Веб» по адресу https://forum.drweb.com/.

Если после этого не удалось решить проблему, вы можете воспользоваться одним из следующих способов, чтобы связаться со службой технической поддержки компании «Доктор Веб»:

- заполните веб-форму в соответствующей секции раздела https://support.drweb.com/;
- позвоните по телефону в Москве: +7 (495) 789-45-86 или по бесплатной линии для всей России: 8-800-333-7932.

Информацию о региональных представительствах и офисах компании «Доктор Веб» вы можете найти на официальном сайте по адресу https://company.drweb.com/contacts/offices/.